### Production for Designers

Session Seven: October 19, 2020

What is Color Correction?

What did we learn?

#### A common thread!

<https://mymodernmet.com/cinema-palettes/>

### Colorful Perception.

RGB and CMYK

[https://page2media.brio.viddler.com/groups/6595/media/06-04-](https://page2media.brio.viddler.com/groups/6595/media/06-04-difference-between-rgb-and-cmyk) difference-between-rgb-and-cmyk

Communicating Color

[https://page2media.brio.viddler.com/groups/6595/media/06-10-](https://page2media.brio.viddler.com/groups/6595/media/06-10-communicating-color-effectively) communicating-color-effectively

## Term Project

Deliverables: A print media ready PDF of at least on item contained within your Term Project description is required!

Links that provide an understanding of the standards and specifications for the other element or media-based devices in your Term Project description.

### Break Time

5-minute break!

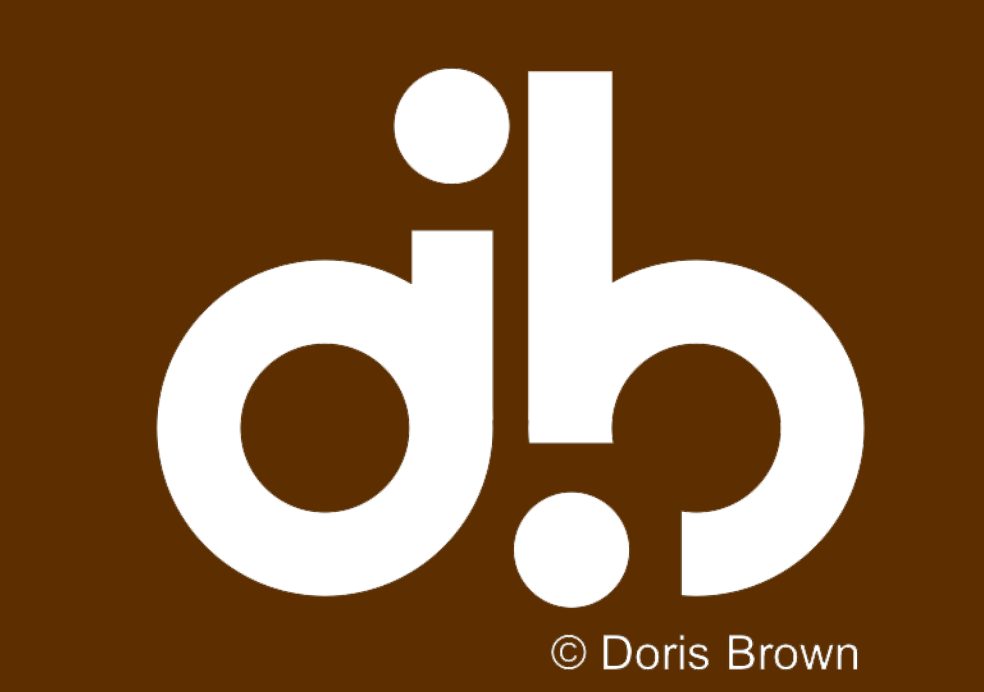

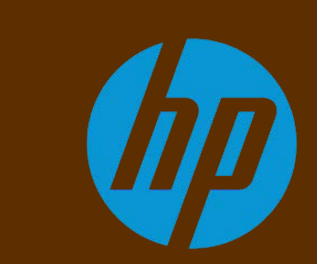

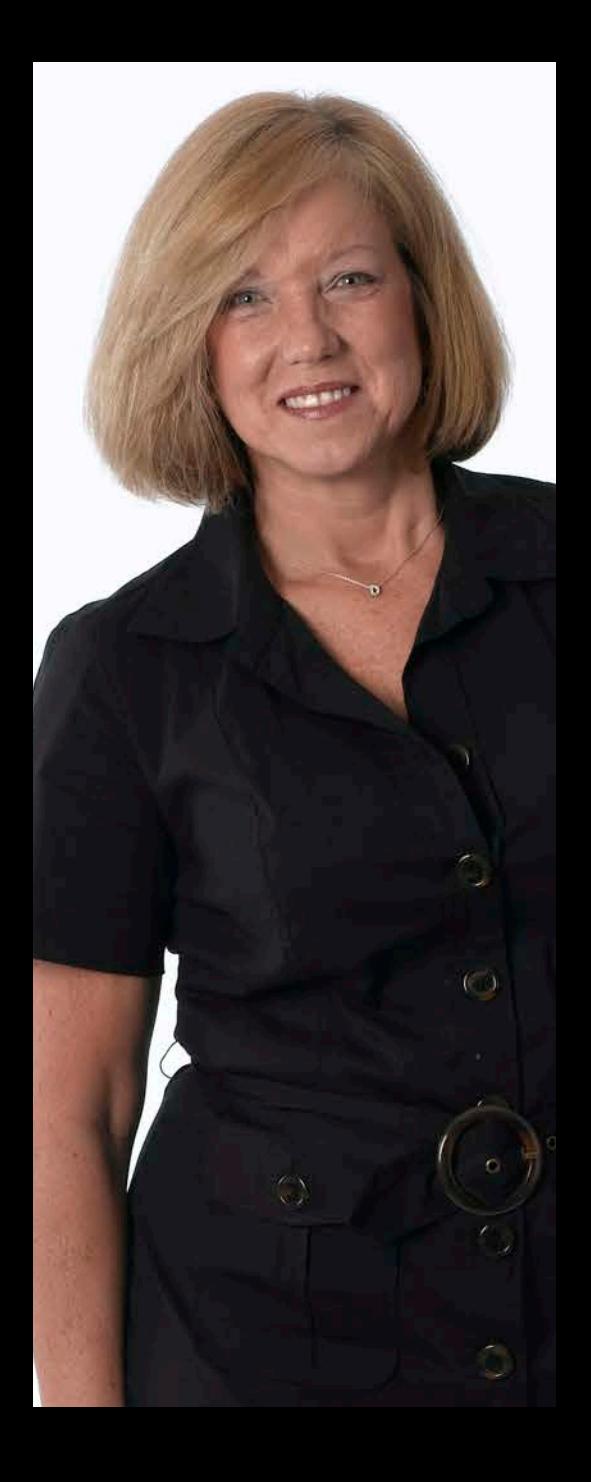

## Eye on Color

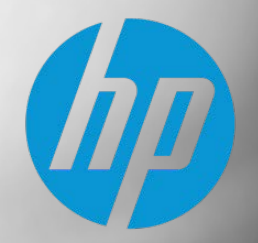

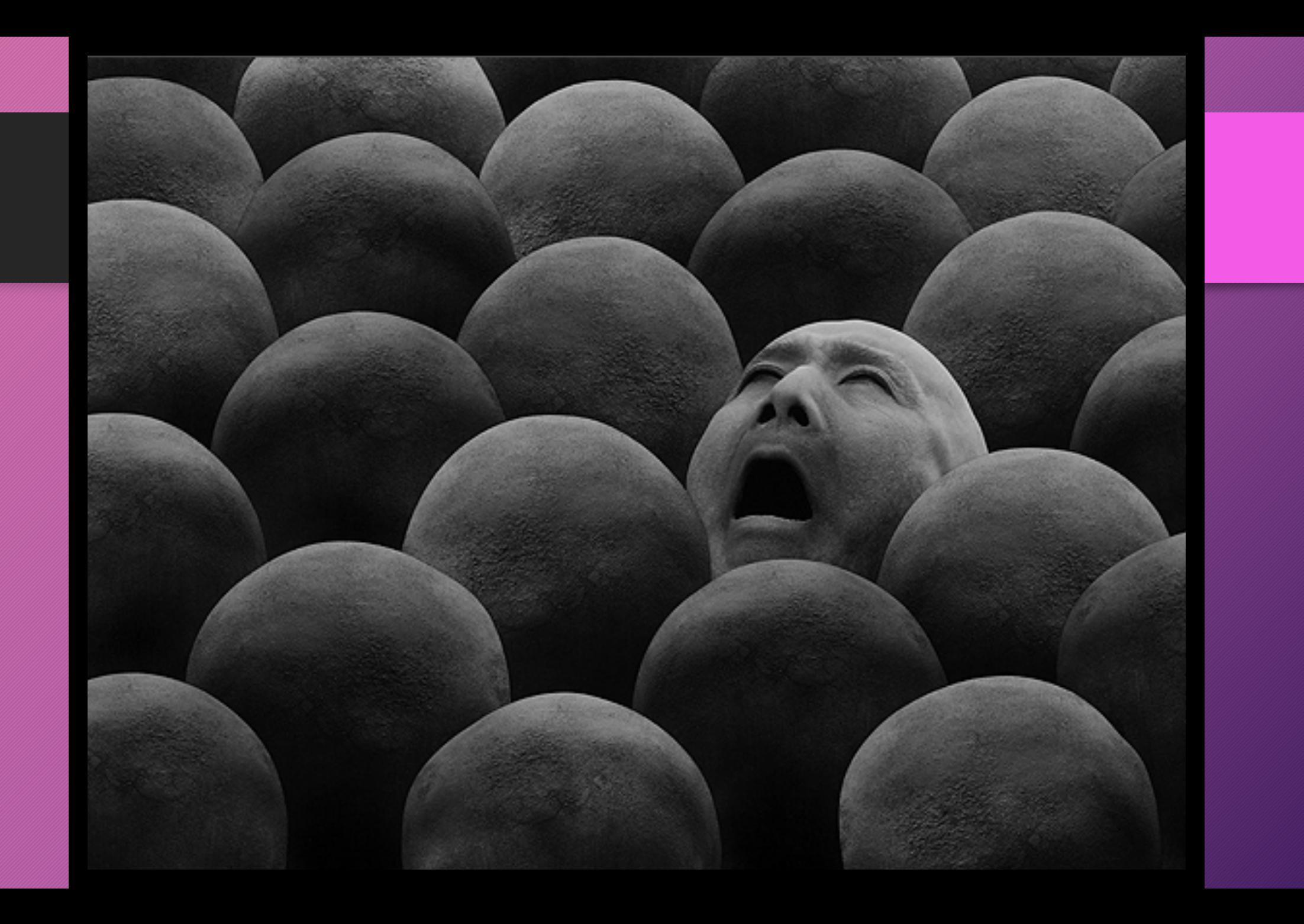

### The color of **Ideas**

- **B** How we see color.
- **Creating & mixing colors.**
- **Printing colors.** 
	- Spot colors
	- § Digital colors
- § Color gamut & spaces
- **EXEC** About Pantone colors
- **Color workflow + Communication**

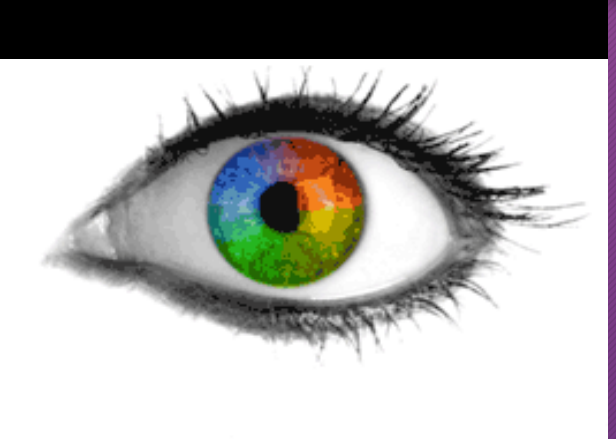

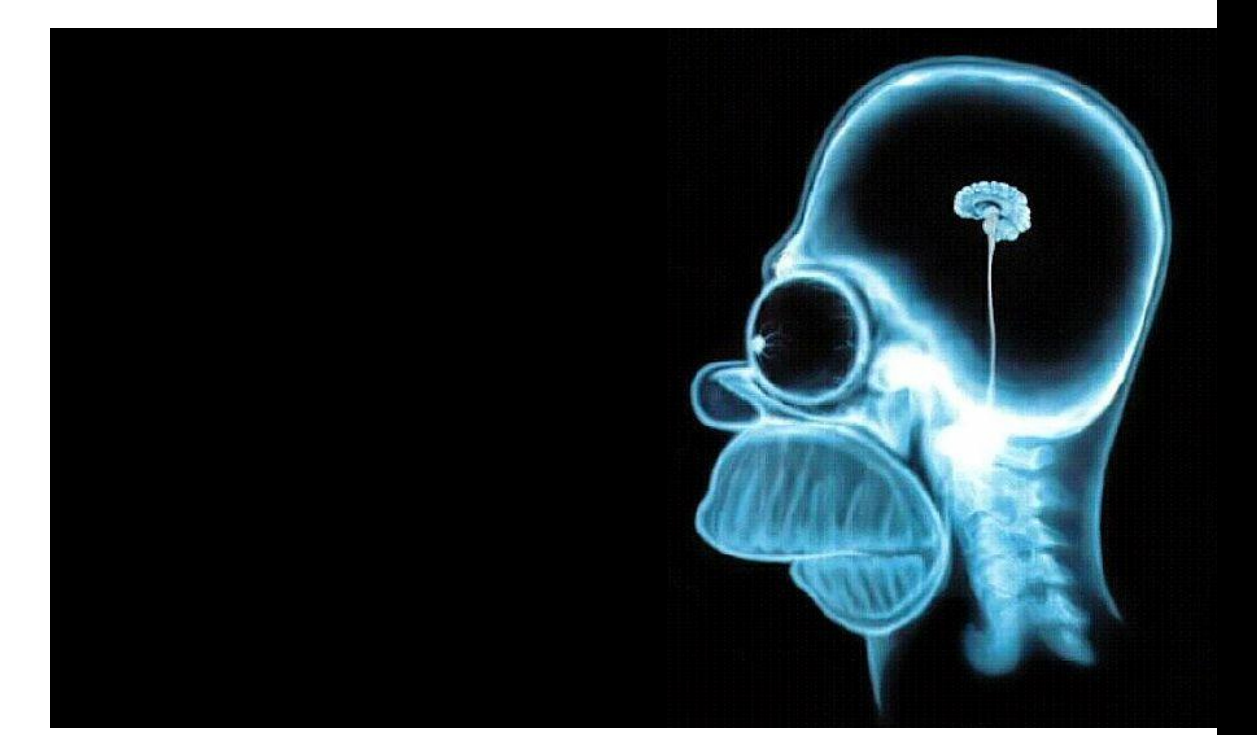

**Color** is the byprodi •Color is the byproduct of the spectrum of light, as it is reflected or absorbed, as received by the human eye and processed by the human brain.

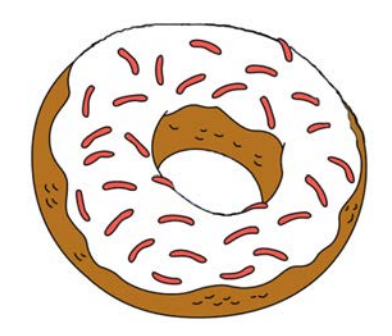

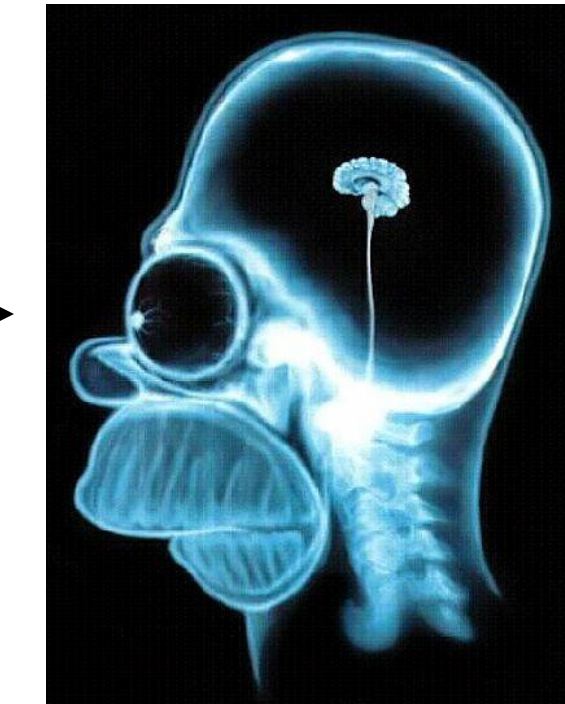

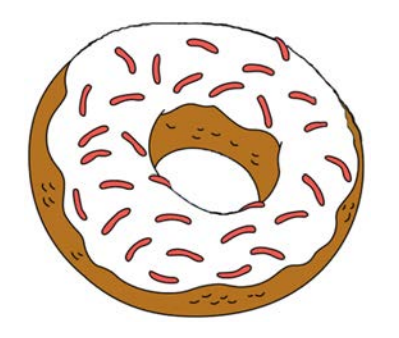

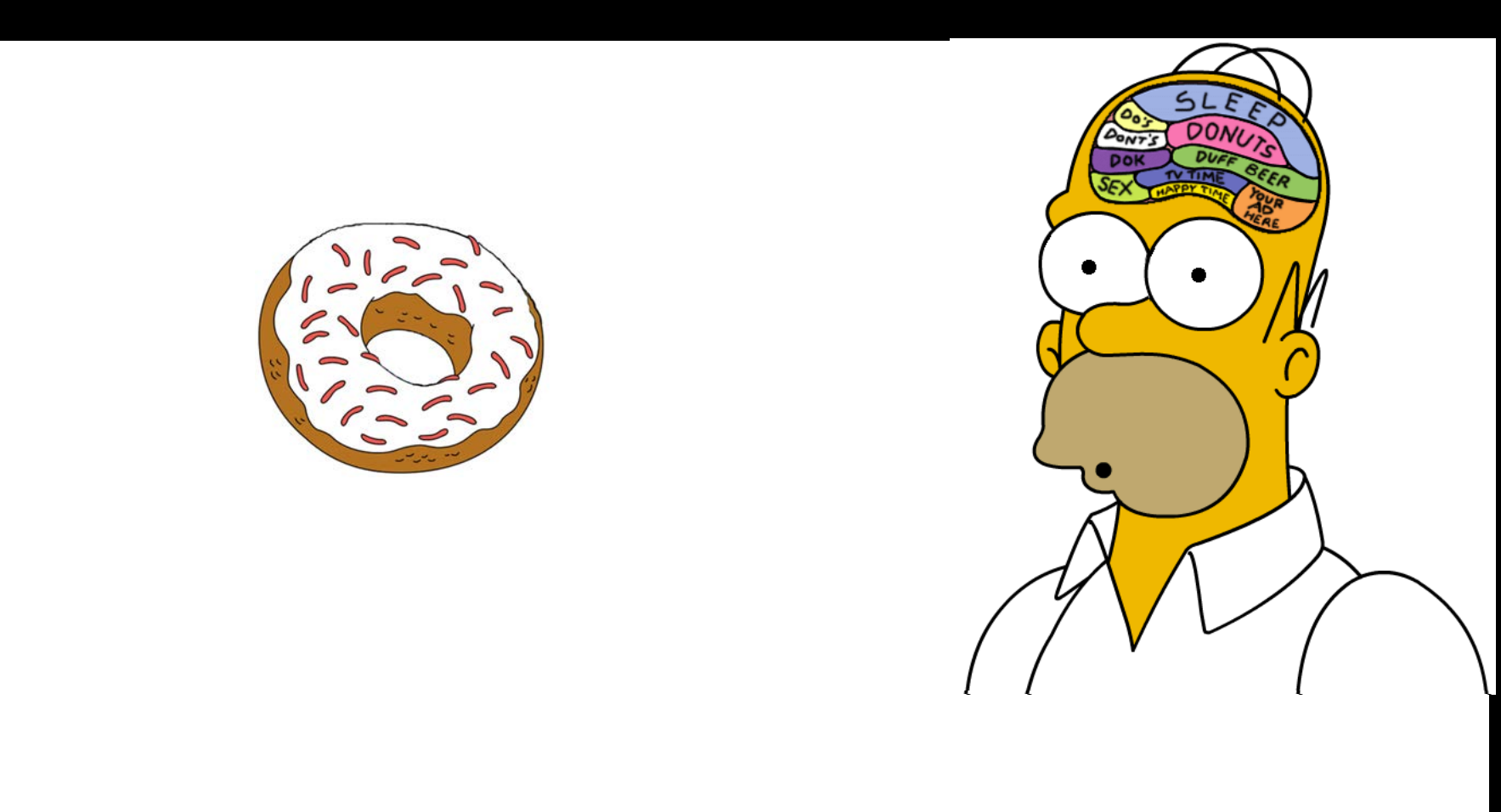

## **Creating Color**

There are two ways to create the colors we want. One is based on light, the other on inks.

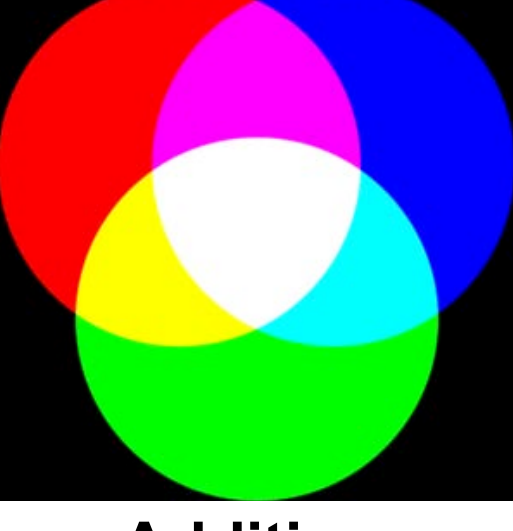

**Additive**

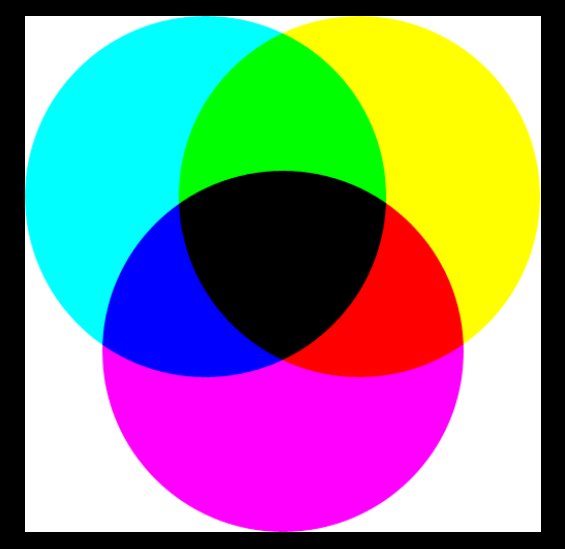

**Subtractive**

## Additive **Color**

Additive color mixing system is used in computer monitors, TV sets, and to illuminate actors on stage.

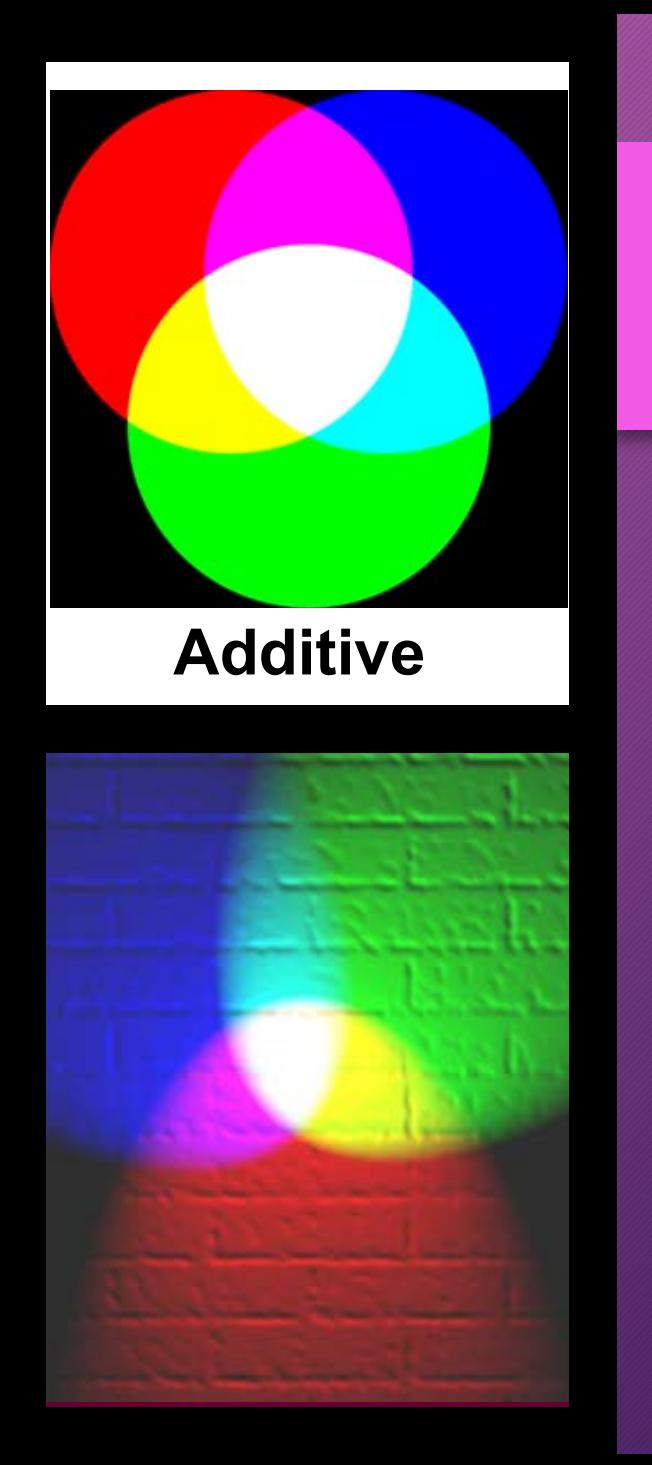

## RGB **Color**

Each color of the spectrum has a specific frequency. Adding these colors of light together increases the number of frequencies present and the more colors you add the closer it becomes to white.

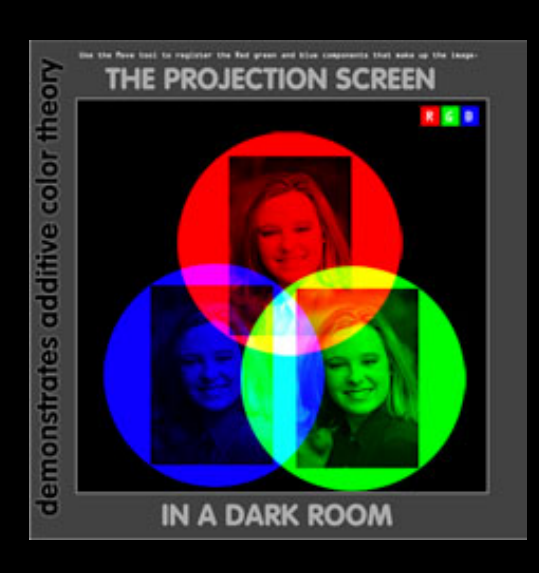

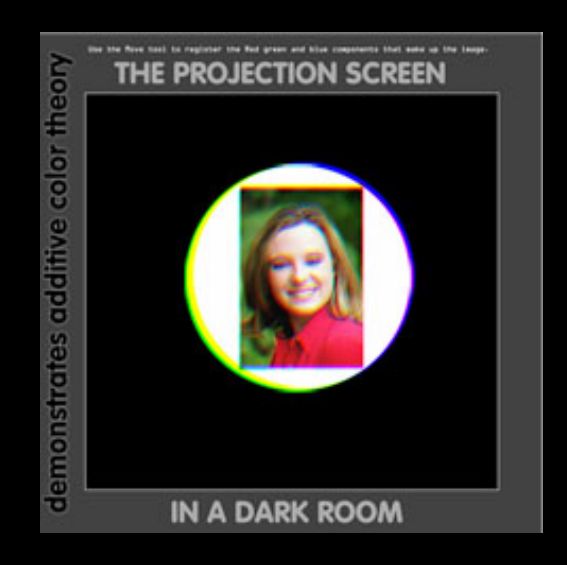

## **Subtractive Color**

Layers of glass vividly show how semitransparent layers of color combine on paper into spectrum of CMY colors. K (black) is added in printing because it is more-black and for economic reasons.

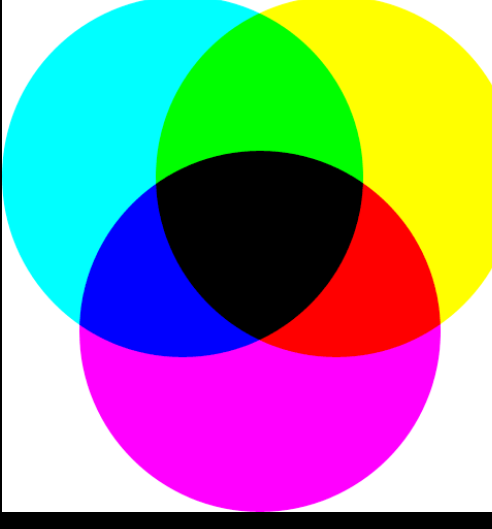

**Subtractive**

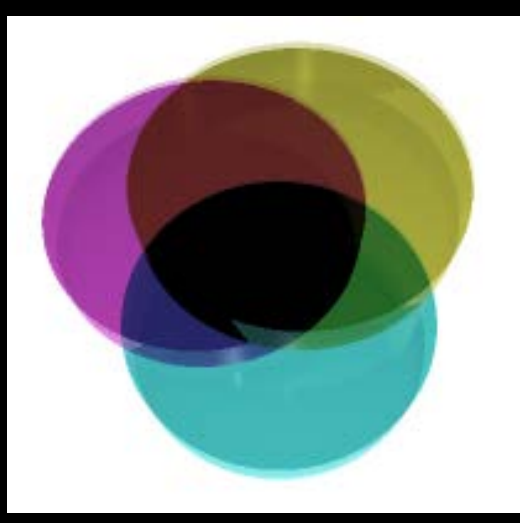

### Colorful Perception.

RGB and CMYK

[https://page2media.brio.viddler.com/groups/6595/media/06-04-](https://page2media.brio.viddler.com/groups/6595/media/06-04-difference-between-rgb-and-cmyk) difference-between-rgb-and-cmyk

Communicating Color

[https://page2media.brio.viddler.com/groups/6595/media/06-10-](https://page2media.brio.viddler.com/groups/6595/media/06-10-communicating-color-effectively) communicating-color-effectively

## Spot Process **Color**

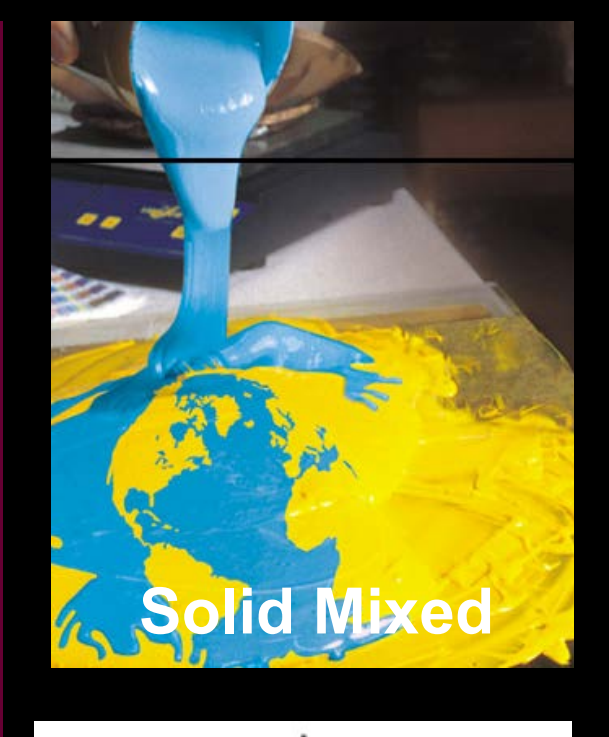

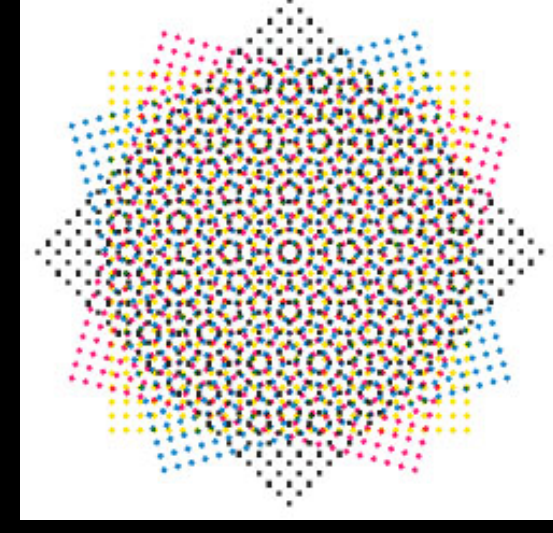

**Digital Screen**

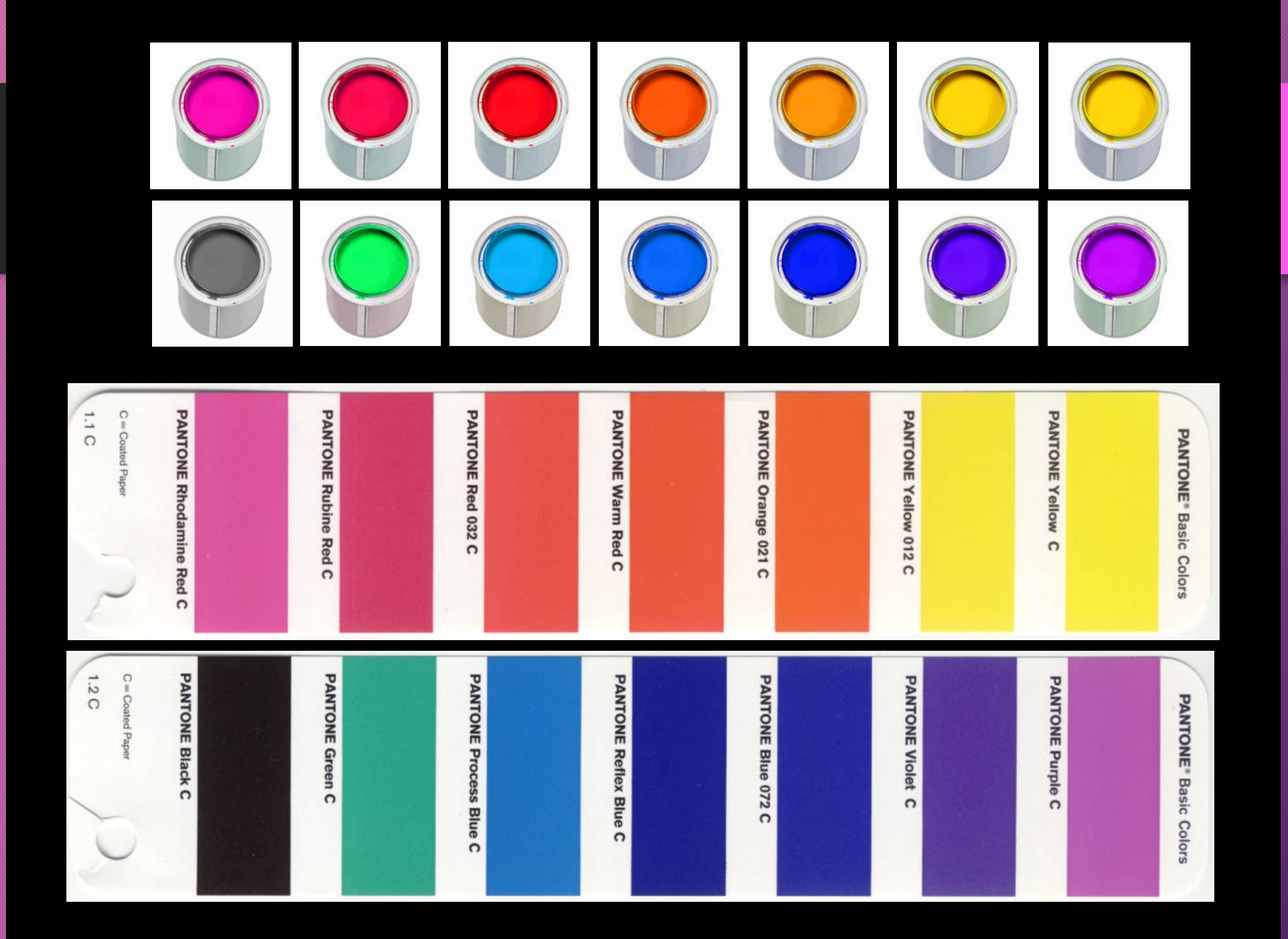

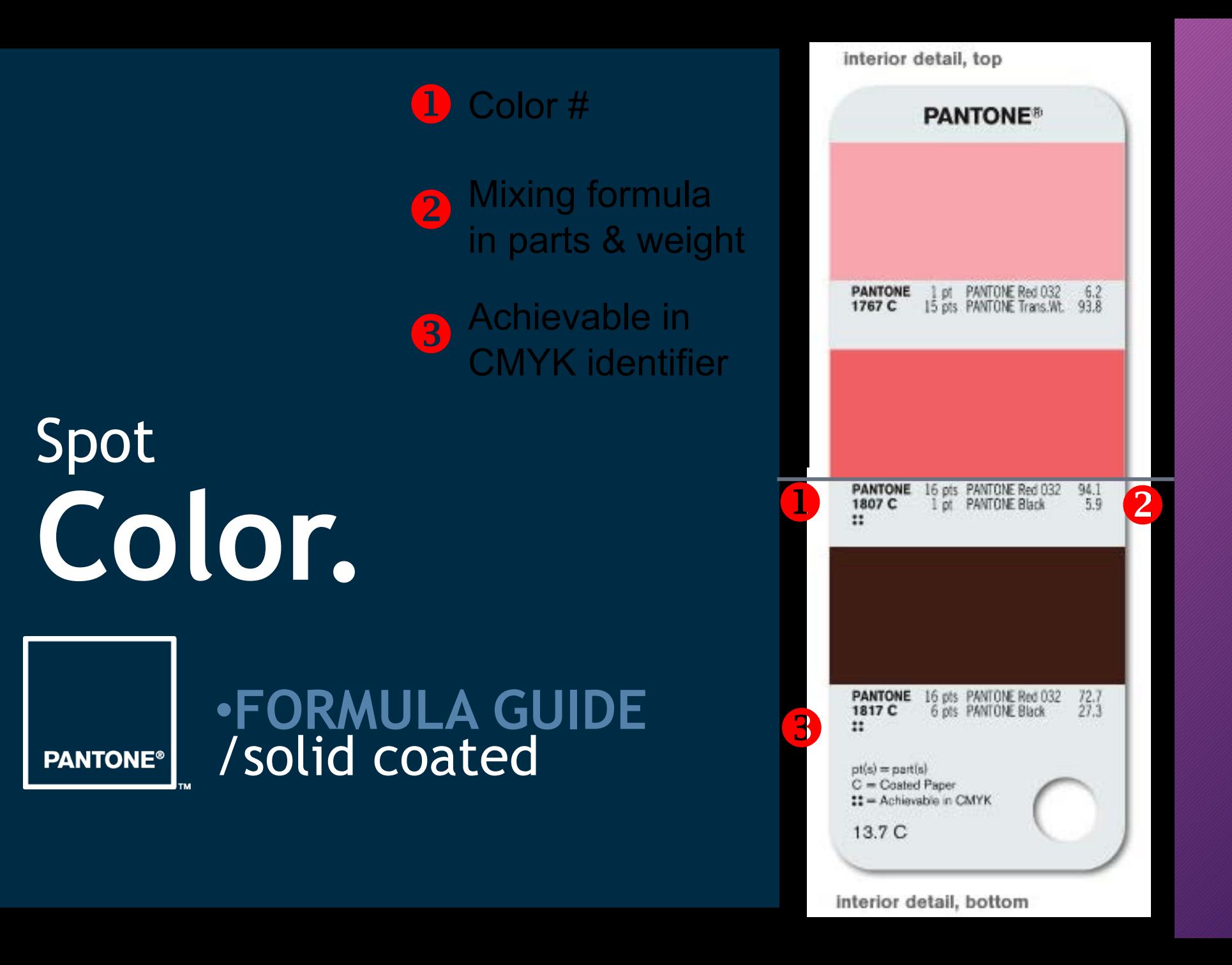

![](_page_21_Figure_0.jpeg)

![](_page_22_Figure_0.jpeg)

![](_page_23_Figure_0.jpeg)

![](_page_23_Picture_1.jpeg)

Spot **Color. 2** Mixing formula<br>in parts & weight **8** Achievable in CMYK identifier

 $\bullet$  Color #

#### •**TINTS** /uncoated **PANTONE®**

![](_page_24_Picture_2.jpeg)

![](_page_25_Figure_0.jpeg)

## Spot **Color.**

![](_page_26_Picture_1.jpeg)

#### •**COLOR BRIDGE** /uncoated

![](_page_26_Picture_19.jpeg)

![](_page_27_Picture_0.jpeg)

1.3 C

 $\mathbb{C}=\mathbb{C}\text{out}$ 

d Paper

 $\overline{\phantom{a}}$ 

 $\leq$ 

#### Process **Color**

![](_page_28_Picture_1.jpeg)

•When printed, the overlapped dots of the colors reproduce the full color image.

![](_page_29_Picture_0.jpeg)

![](_page_29_Picture_1.jpeg)

CMYK **Color.**  $\bullet$  Color # **2** Mixing formula<br>in parts & weight **a** Achievable in<br>CMYK identifier

![](_page_30_Picture_1.jpeg)

#### •**4 COLOR PROCESS GUIDE** /coated

coated interior detail, top **PANTONE®** PANTONE<br>DS 73-1 C<br>
0 100 100 0 **PANTONE**<br>DS 74-1 C  $0$  100 100 10 **PANTONE PANTONE DS 73-2 C** DS 74-2 C  $6$   $M$   $Y$   $K$ M.  $0.85.85.10$ u v  $\begin{array}{cc}\n\textbf{PANTONE} \\
\textbf{DS 73-8 C} \\
\textbf{O} & \textbf{10} \\
\textbf{0} & \textbf{25} \\
\textbf{0} & \textbf{25}\n\end{array}$ **PANTONE**<br>DS 74-8 C  $6 + 25 + 5$  $\begin{array}{llllll} \textbf{PANTONE} \\ \textbf{DS 73-9 C} \\ \textbf{O} & \textbf{NS} \\ \textbf{O} & \textbf{15} \\ \textbf{O} & \textbf{15} \\ \textbf{O} & \textbf{16} \end{array} \begin{array}{llll} \textbf{S} \\ \textbf{S} \\ \textbf{S} \\ \textbf{S} \\ \textbf{S} \\ \textbf{S} \\ \textbf{S} \\ \textbf{S} \\ \textbf{S} \\ \textbf{S} \\ \textbf{S} \\ \textbf{S} \\ \textbf{S} \\ \textbf{S} \\ \textbf{S} \\ \textbf{S} \\ \textbf{S}$ **PANTONE**<br>DS 74-9 C<br>0 15 15 3  $\overline{\mathbf{3}}$  $C =$  Coated Paper 37 C interior detail, bottom

**2** Mixing formula in parts & weight **B** Achievable in<br>CMYK identifier

1 Color #

CMYK **Color.**

![](_page_31_Picture_2.jpeg)

#### •**4 COLOR PROCESS GUIDE** /uncoated

coated interior detail, top **PANTONE®** PANTONE<br>DS 73-1 C<br>
0 100 100 0 PANTONE<br>DS 74-1 C<br>
0 100 100 10 **PANTONE PANTONE DS 73-2 C DS 74-2 C**  $6$  as as  $6$ M Y  $0.85.85.10$ u v  $\begin{array}{ccc}\n\textbf{PANTONE} \\
\textbf{DS 73-8 C} \\
\begin{array}{ccc}\n\circ & \circ \\
\circ & 25 & 25\n\end{array} & \begin{array}{ccc}\n\circ \\
\circ \\
\circ\n\end{array}\n\end{array}$ **PANTONE**<br>DS 74-8 C<br>
0 28 28 3  $\begin{array}{llllll} \textbf{PANTONE} \\ \textbf{DS 73-9 C} \\ \textbf{O} & \textbf{NS} \\ \textbf{O} & \textbf{15} \\ \textbf{O} & \textbf{15} \\ \textbf{O} & \textbf{16} \end{array} \begin{array}{llll} \textbf{S} \\ \textbf{S} \\ \textbf{S} \\ \textbf{S} \\ \textbf{S} \\ \textbf{S} \\ \textbf{S} \\ \textbf{S} \\ \textbf{S} \\ \textbf{S} \\ \textbf{S} \\ \textbf{S} \\ \textbf{S} \\ \textbf{S} \\ \textbf{S} \\ \textbf{S} \\ \textbf{S}$ **PANTONE**<br>DS 74-9 C<br>0 15 15 3 B  $C =$  Coated Paper 37 C

interior detail, bottom

 $\bullet$  Color # **2** Mixing formula<br>in parts & weight **8** Achievable in CMYK identifier **CMYK Color.** •**4 COLOR PROCESS GUIDE** /coated euro **PANTONE®** 

coated interior detail, top **PANTONE® PANTONE PANTONE** DE 74-1 C DE 73-1 C  $0 100 100 0$  $0 100 100 10$ PANTONE<br>DE 73-2 C PANTONE<br>DE 74-2 C M<sup>-</sup>  $0 85 85 0$  $0$  85 85 10 u v  $\begin{array}{llll} \textbf{PANTONE} \\ \textbf{DE 73-8 C} \\ \textbf{C} & M & \textbf{C} \\ \textbf{0} & 26 & 26 \\ \textbf{0} & 28 & 28 \\ \end{array}$  $\begin{array}{ccc}\n\textbf{PANTONE} \\
\textbf{DE 74-8 C} \\
\textbf{C} & M & Y & K \\
\textbf{0} & 25 & 25 & 3\n\end{array}$  $\begin{array}{llllll} \textbf{PANTONE} \\ \textbf{DE} & \textbf{73-9} & \textbf{C} \\ \textbf{C} & \textbf{M} & \textbf{Y} & \textbf{K} \\ \textbf{0} & \textbf{18} & \textbf{15} & \textbf{0} \end{array}$ PANTONE<br>DE 74-9 C  $\bf{B}$  $\begin{smallmatrix} 0 & M & Y & K \\ 0 & 15 & 15 & 3 \end{smallmatrix}$ C = Coated Paper 37 C

interior detail, bottom

## Xerox **digital chips**

**PANTONE®** 

![](_page_33_Picture_2.jpeg)

![](_page_33_Picture_3.jpeg)

# Color **Gamut**

![](_page_34_Figure_1.jpeg)

When working with digital images, we use color models to describe these colors. There are a number of them and each use a different way of describing colors.

![](_page_35_Picture_0.jpeg)

![](_page_35_Figure_1.jpeg)
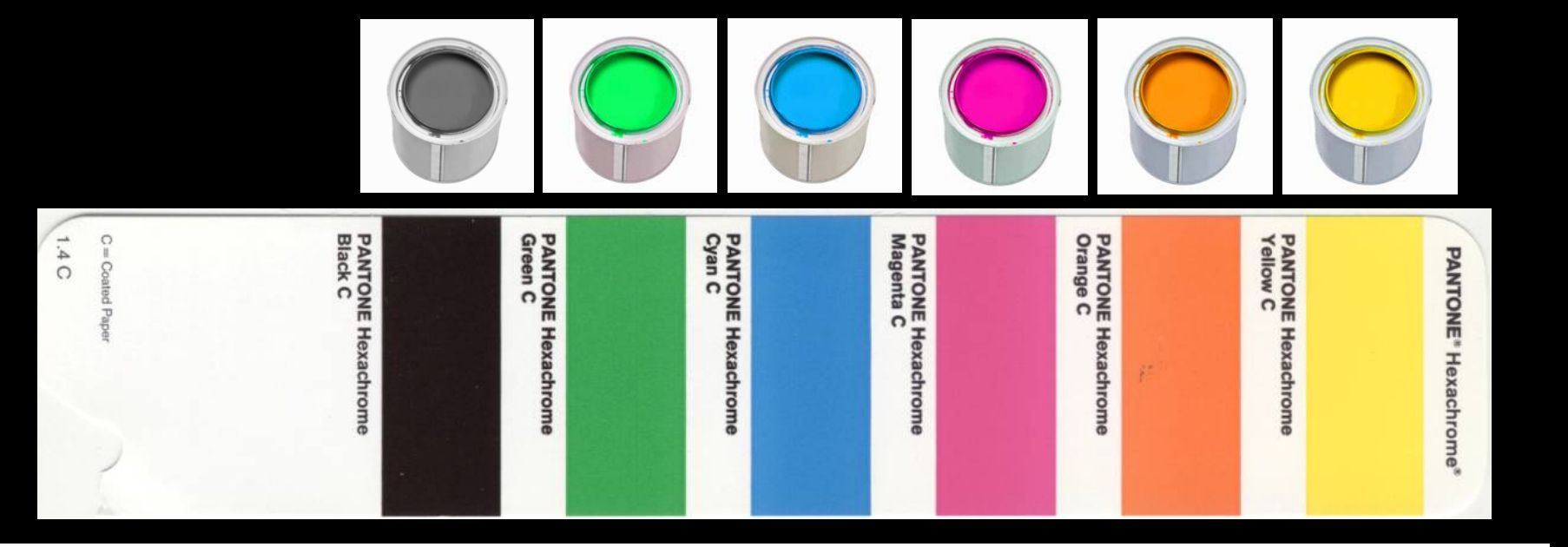

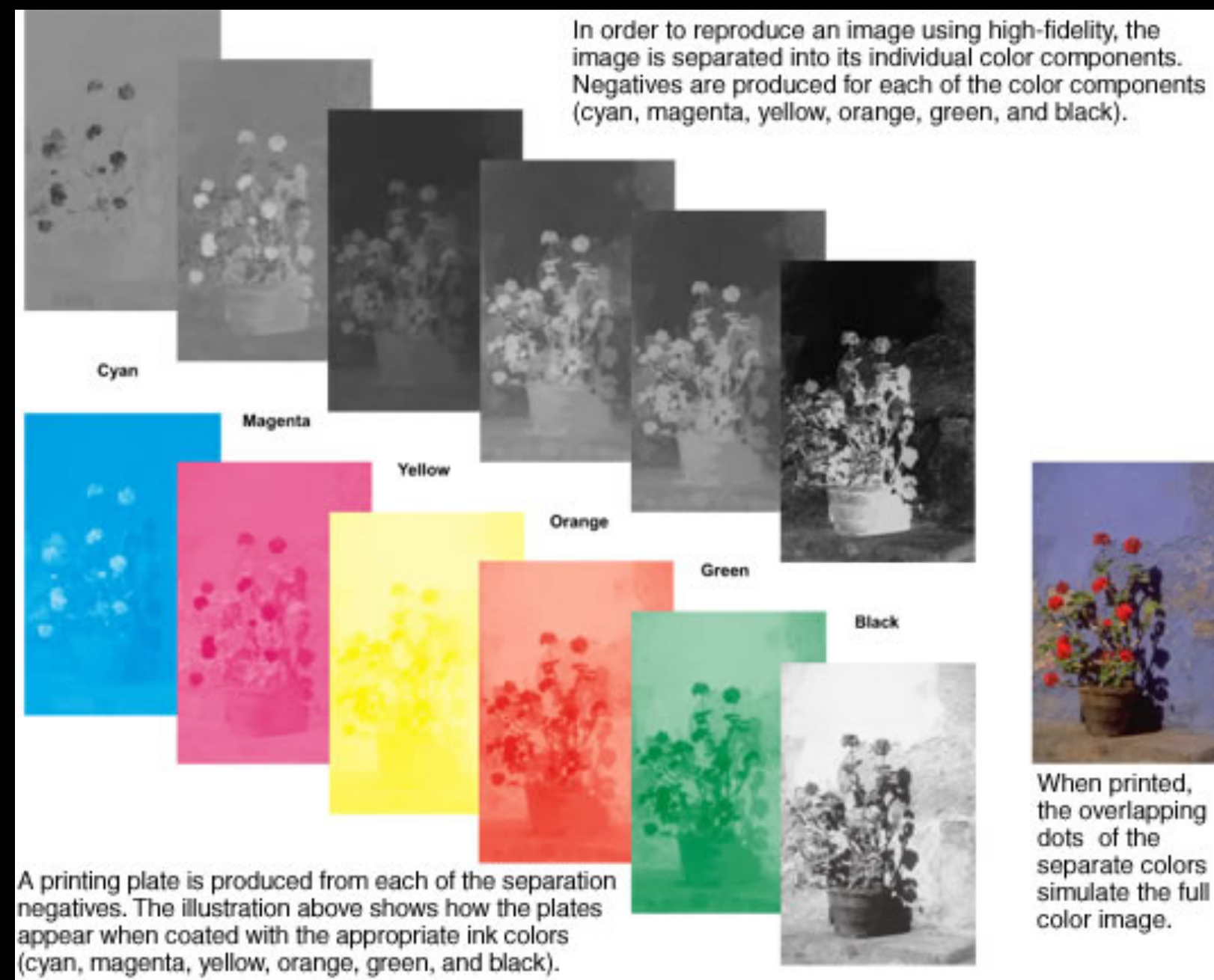

When printed, the overlapping dots of the separate colors simulate the full color image.

# Viewing **Color**

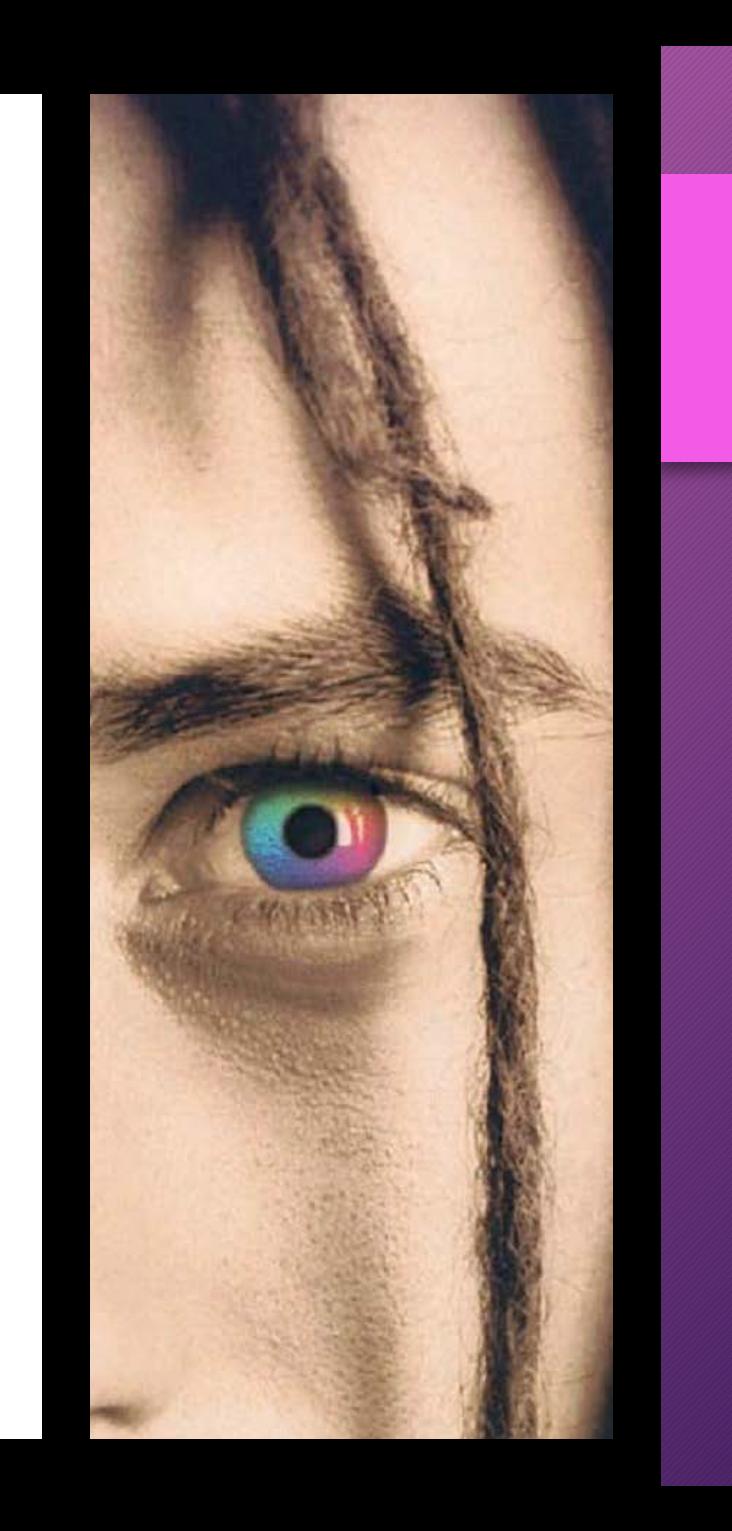

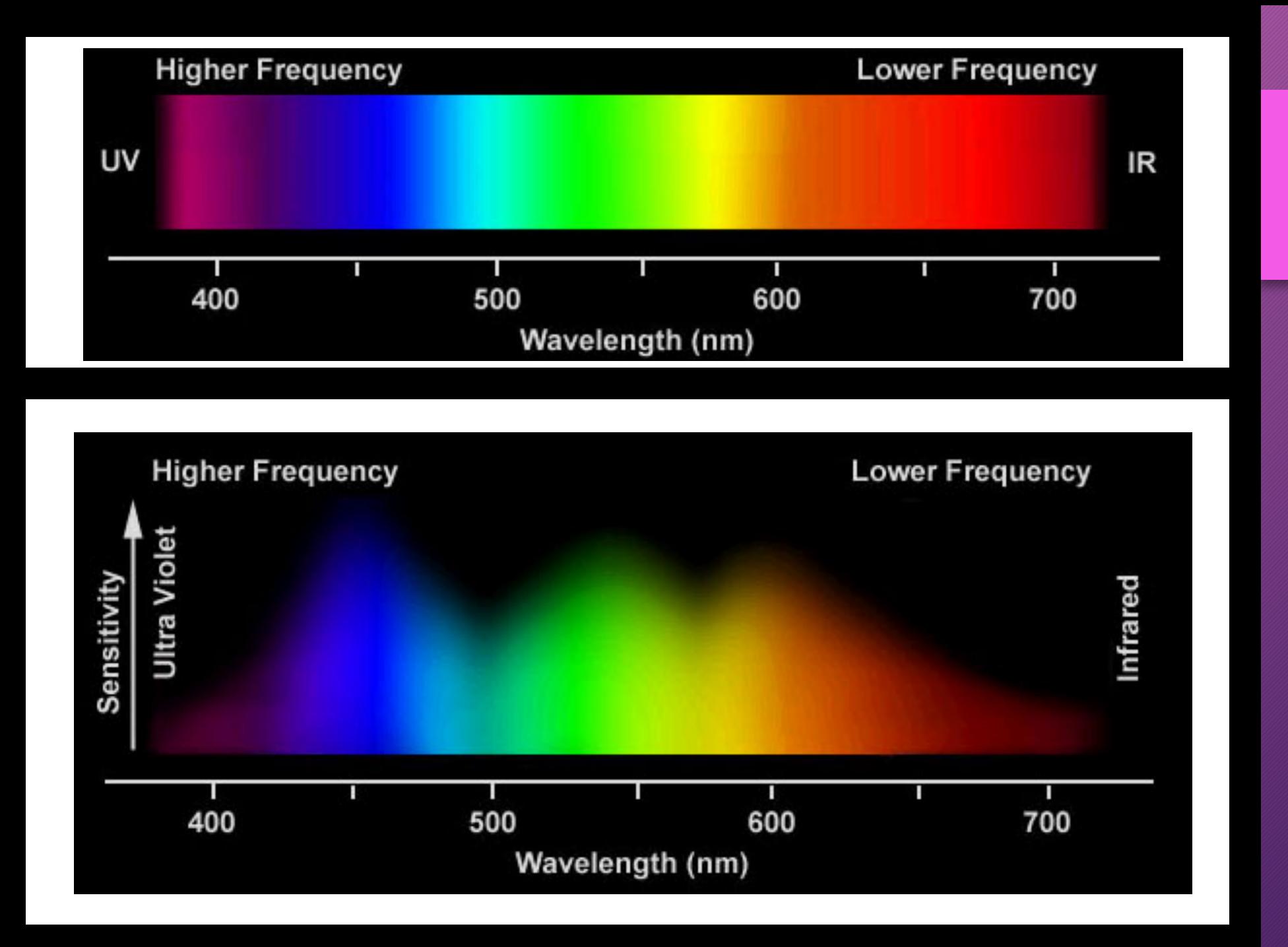

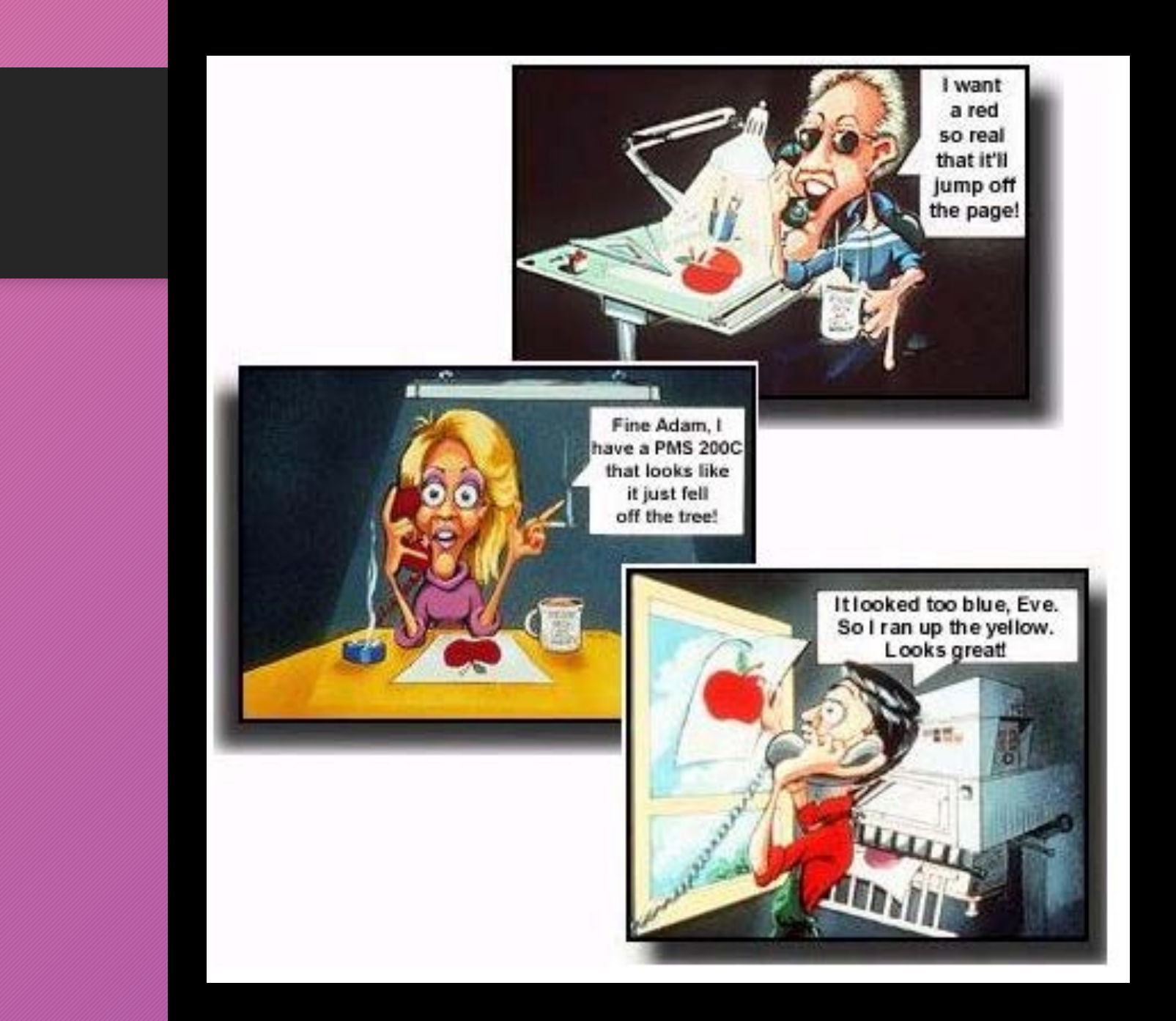

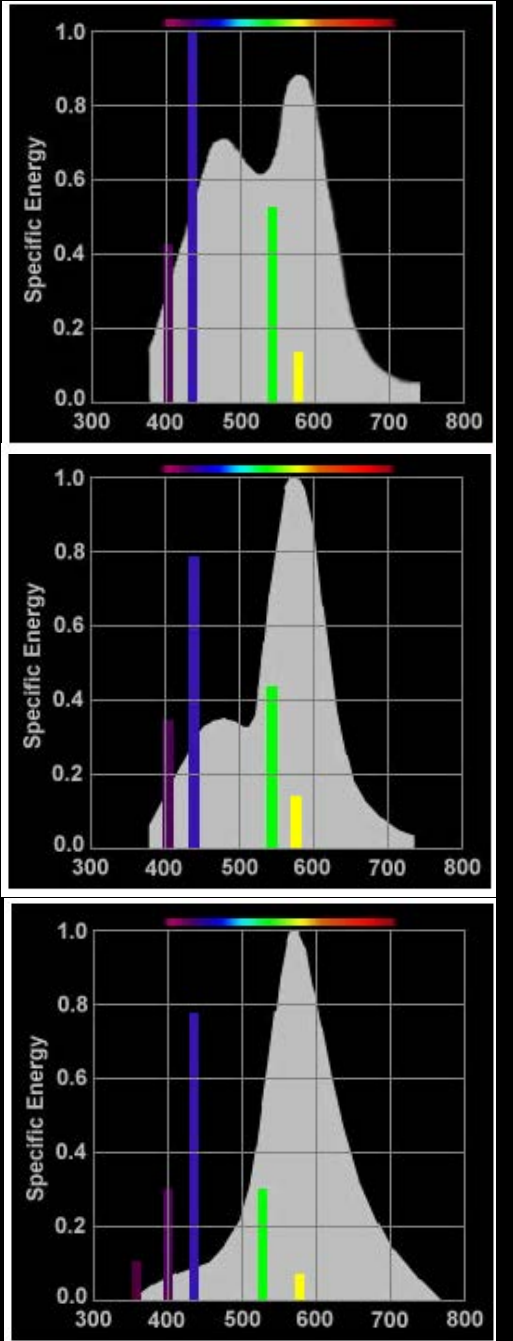

## Identify **Color.**

### PANTONE<sup>®</sup> COLOR CUE 2

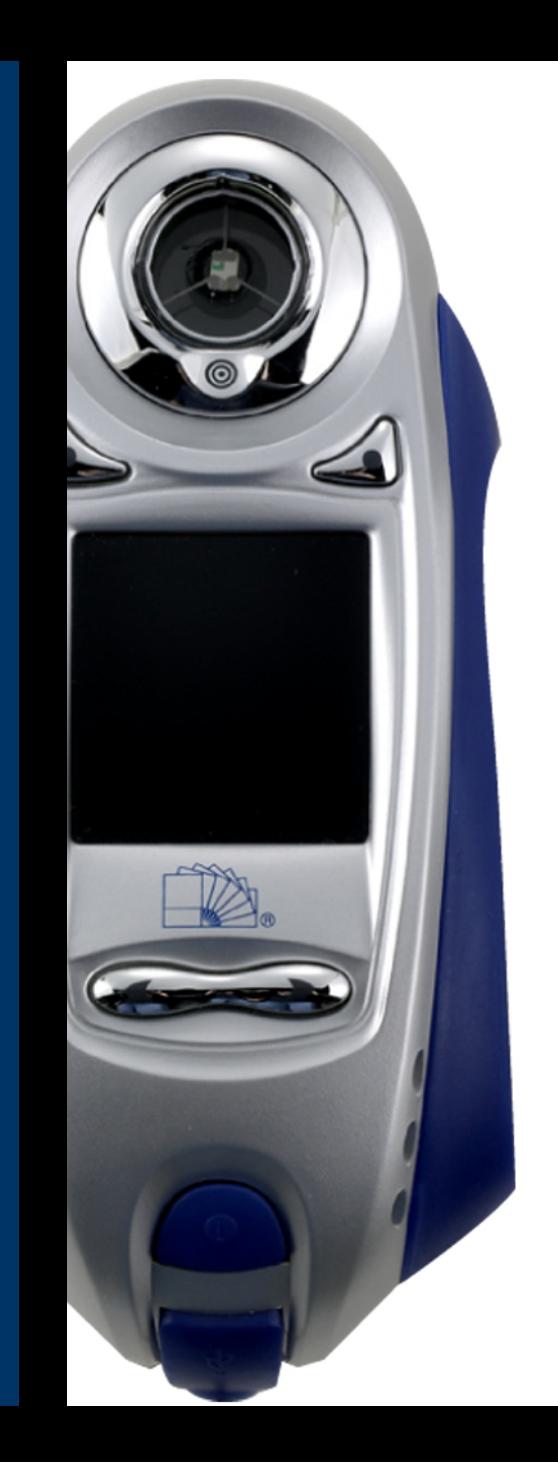

## Calibrate Color.

#### ·i1 display 2 **PANTONE<sup>®</sup>**

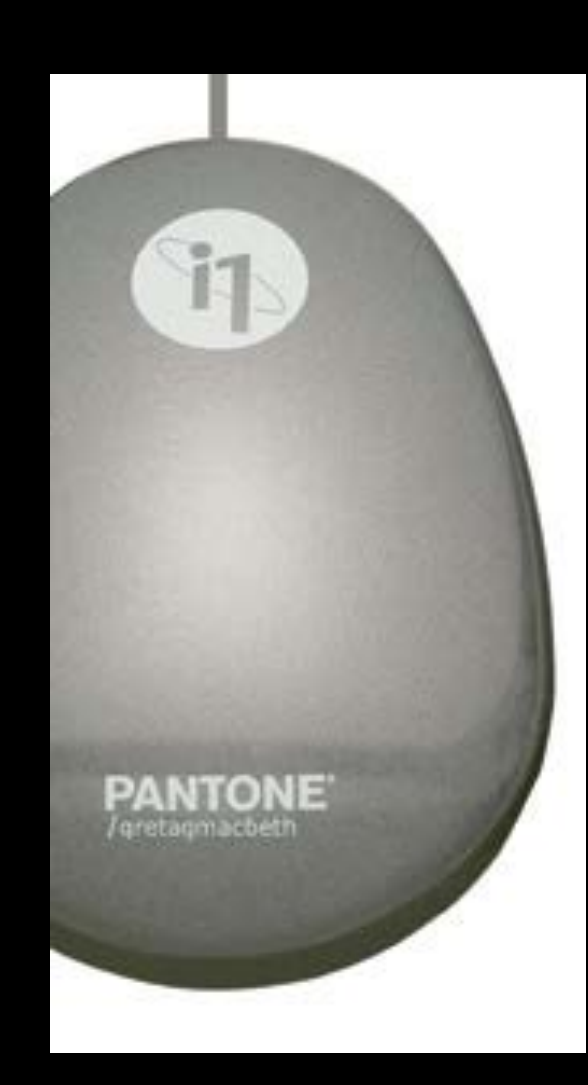

## Calibrate **Color.**

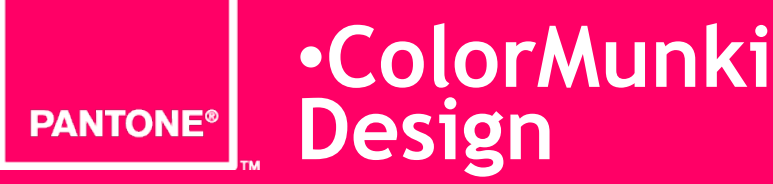

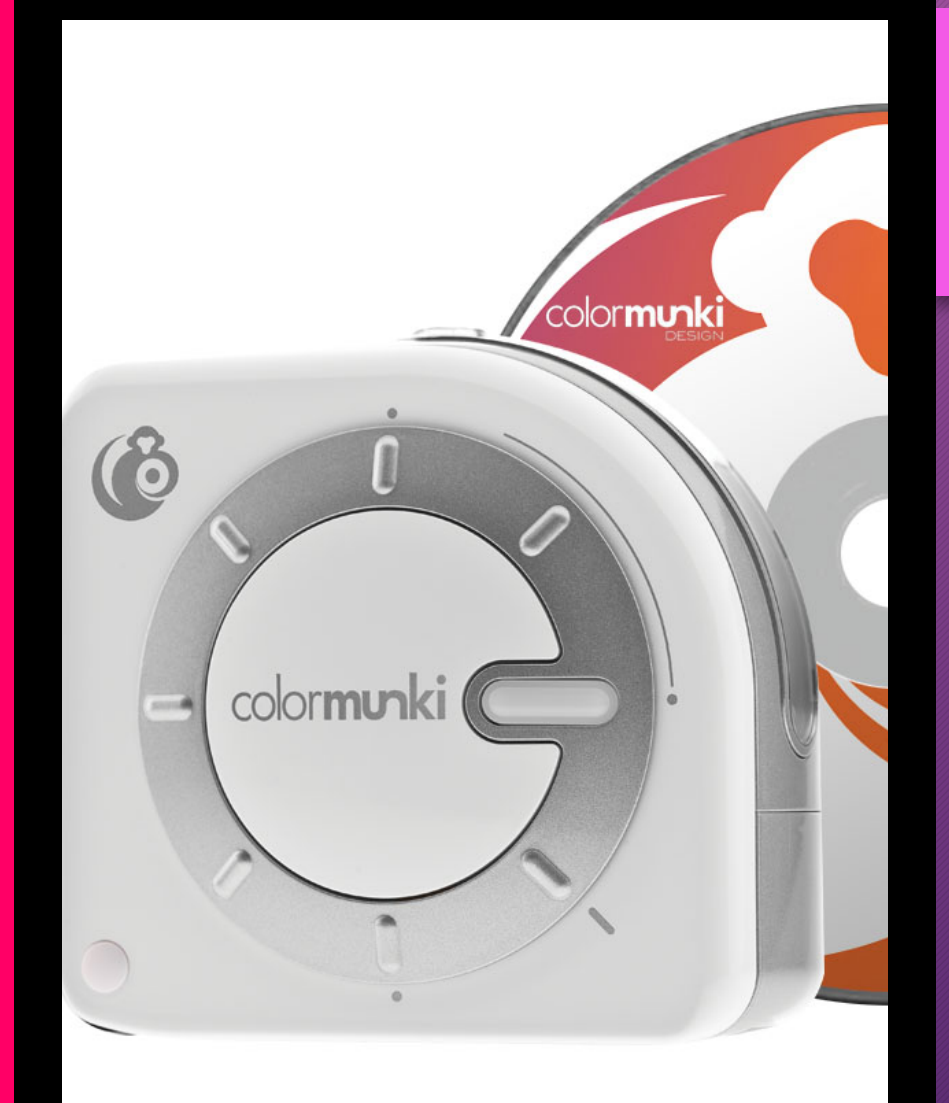

## Calibrate Color.

**•huey** PANTONE®

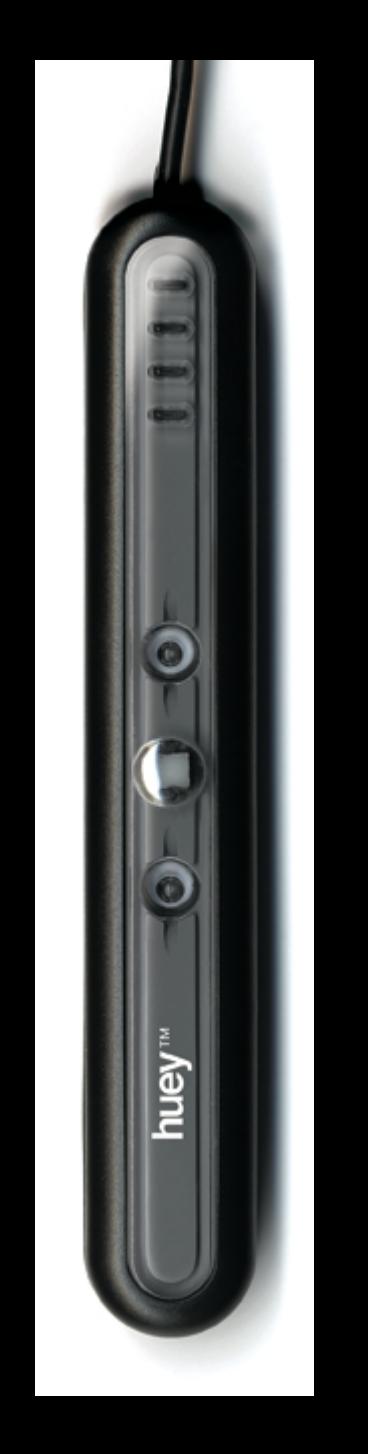

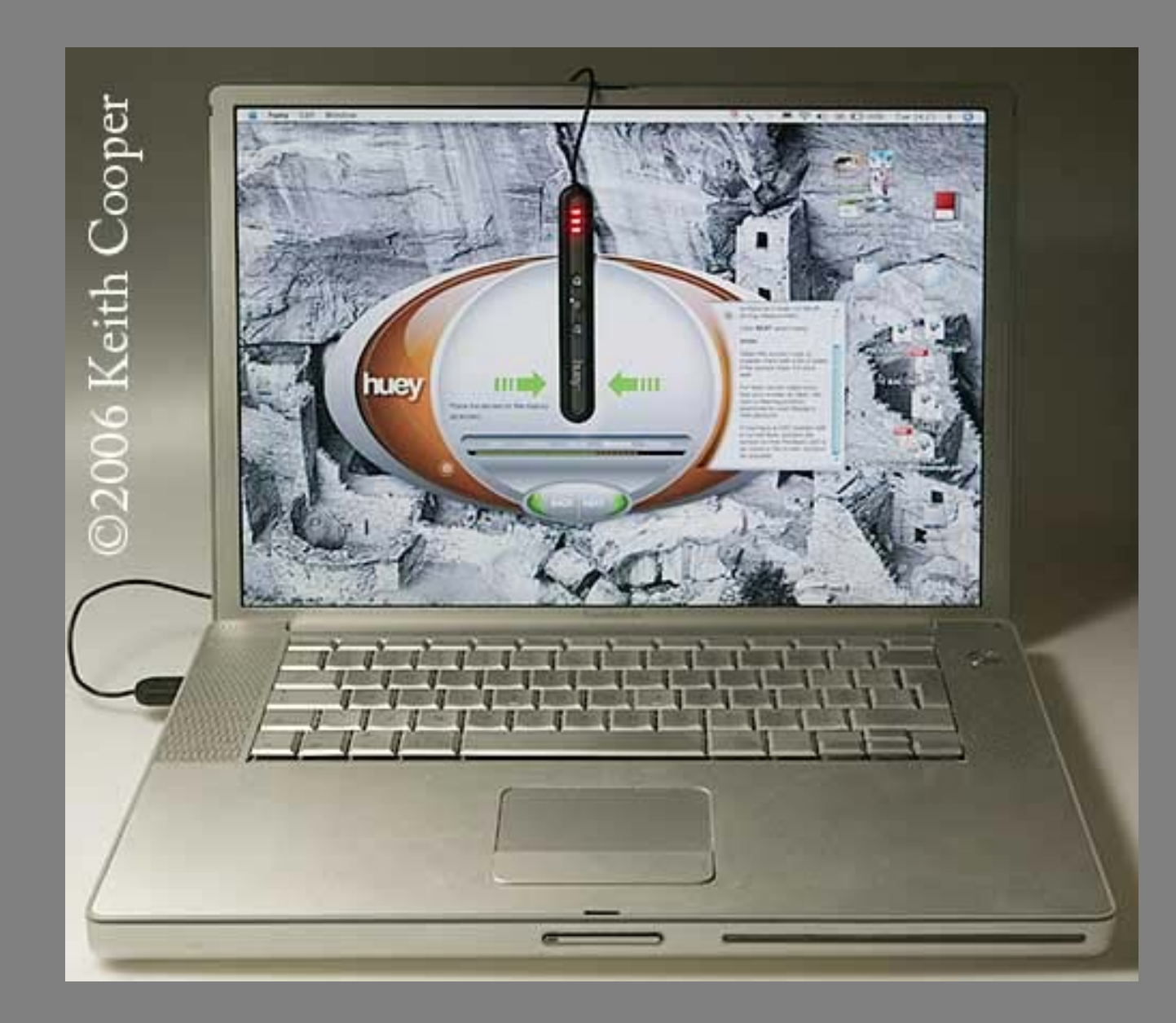

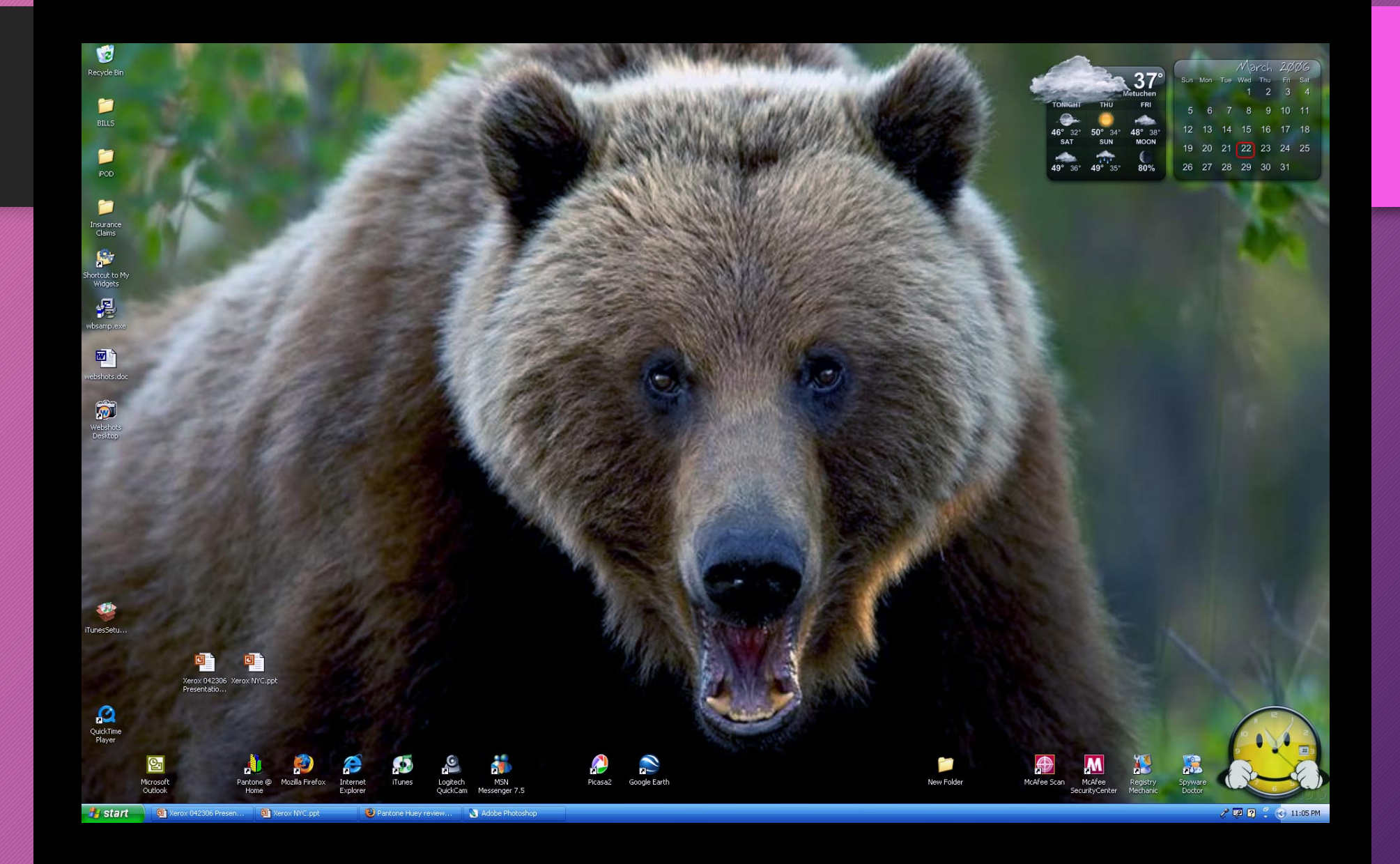

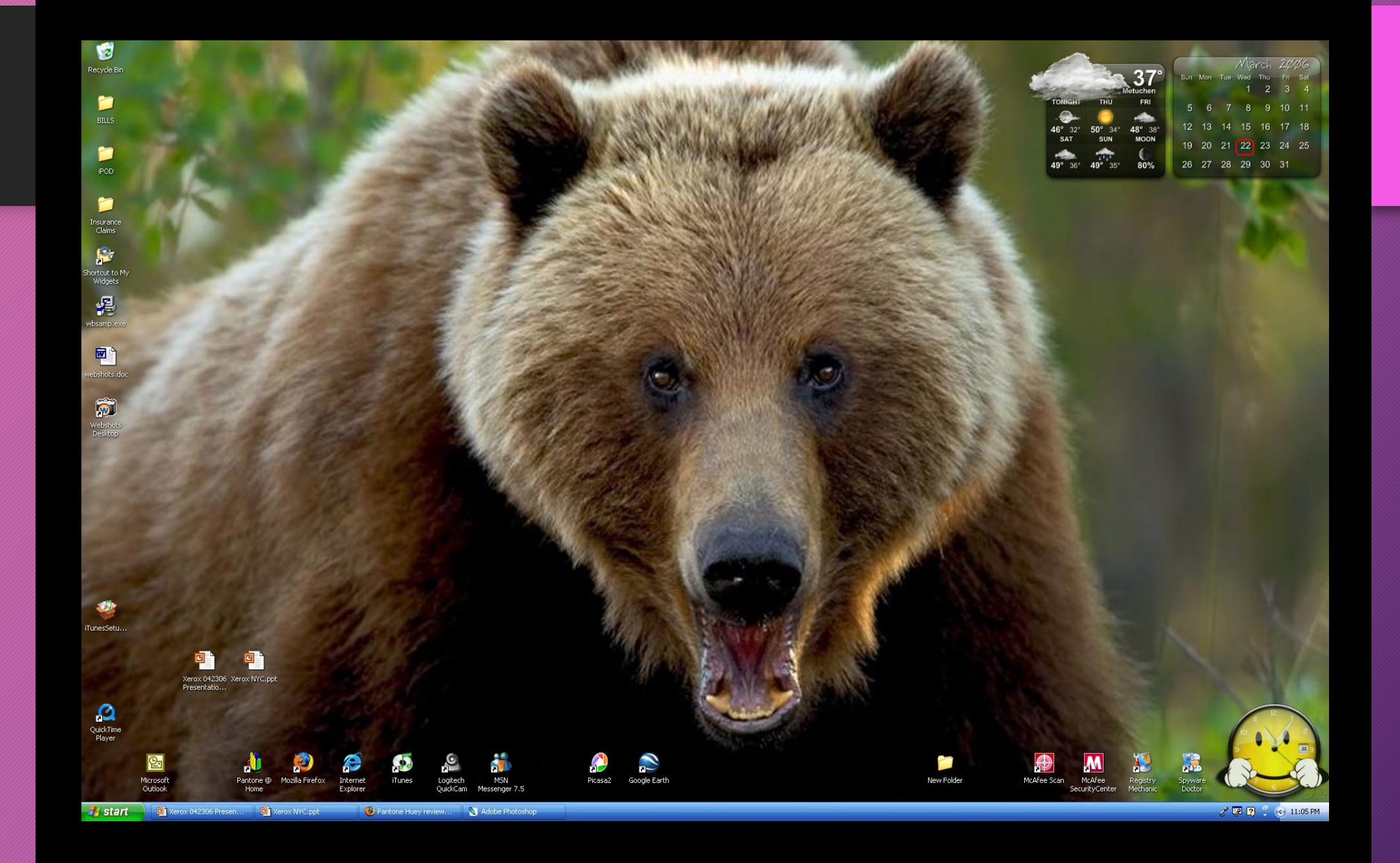

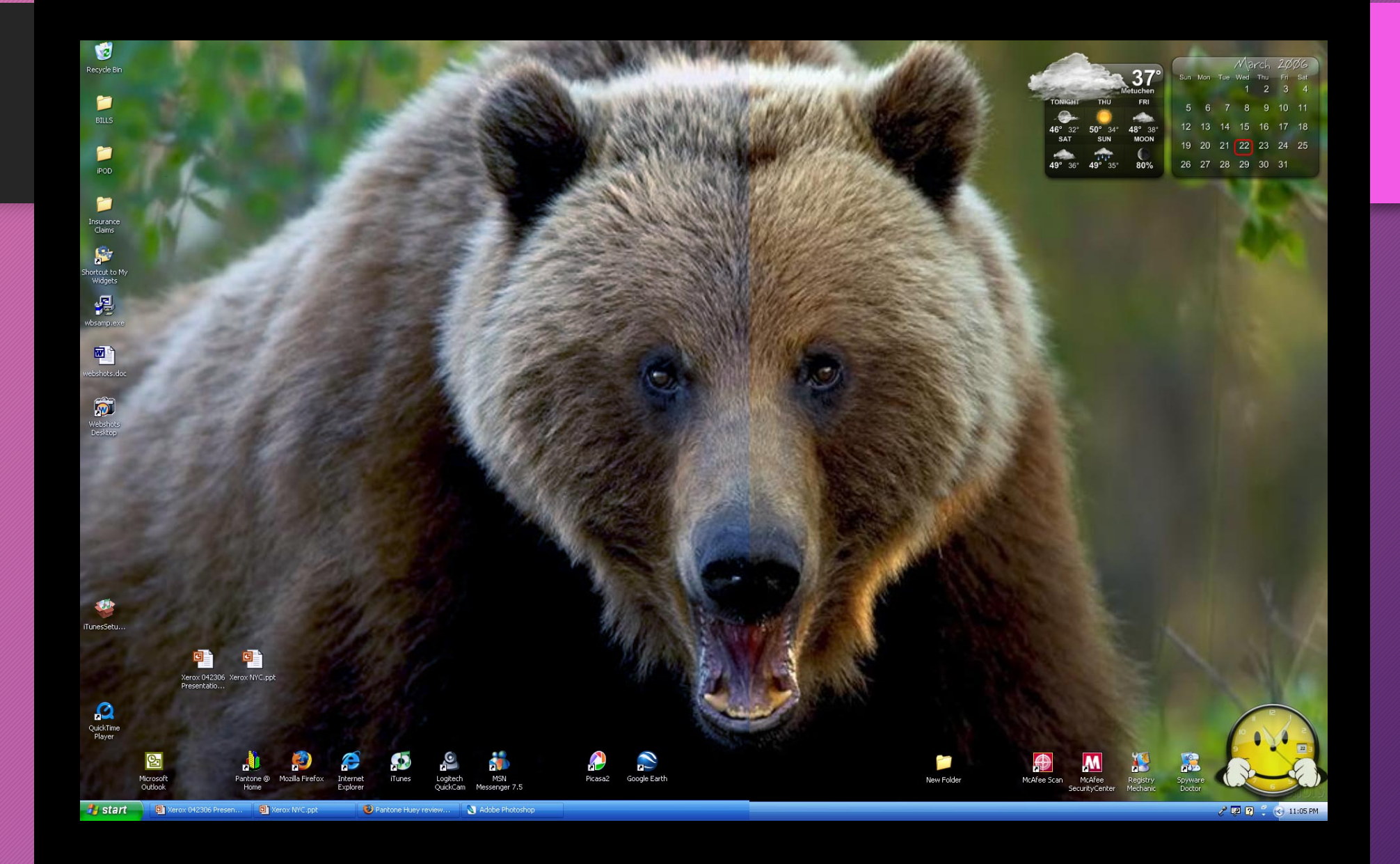

## **Textile Color.**

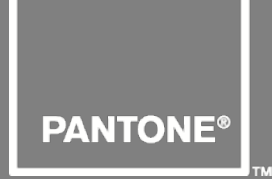

### •**FASHION + HOME** /guide

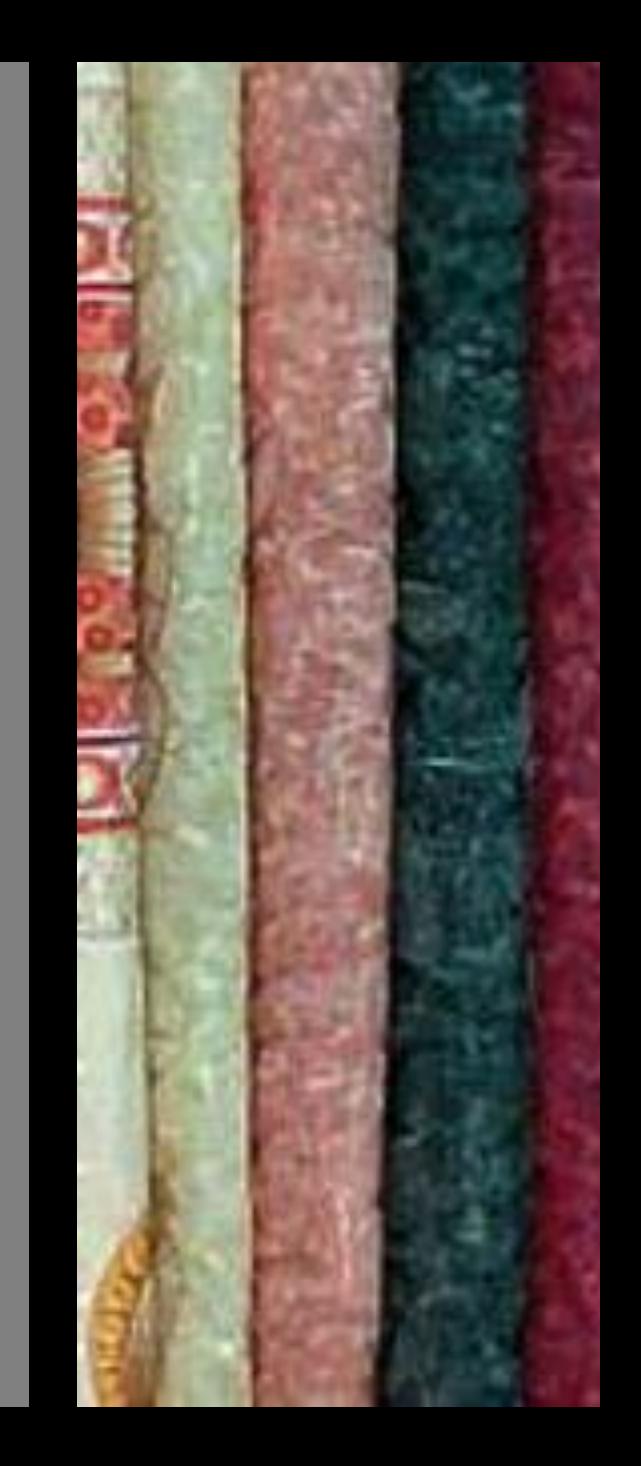

## Plastics **Color.**

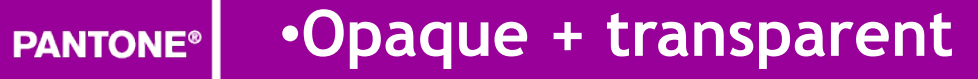

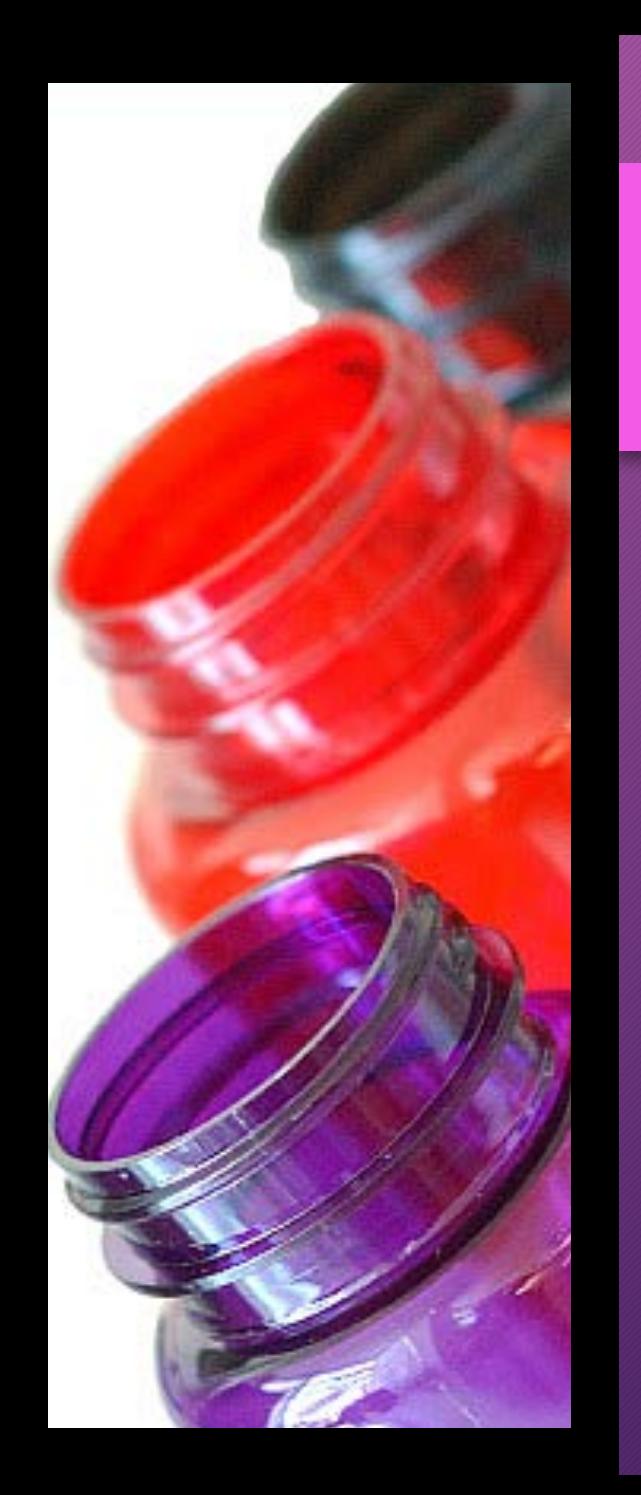

### Color **Forecasting.**

Design direction updated every season, color palettes, signature prints, and trends

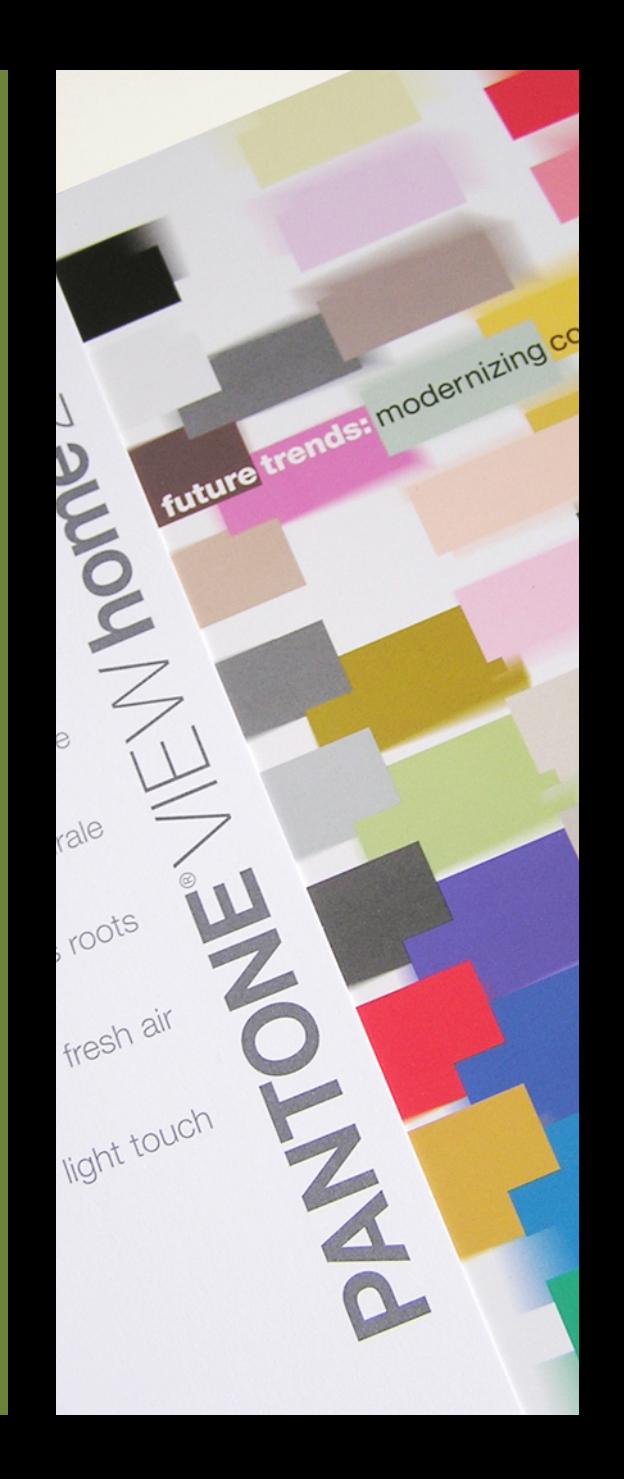

### Color **Knowledge.**

Books on color psychology, usage, color palettes and trends.

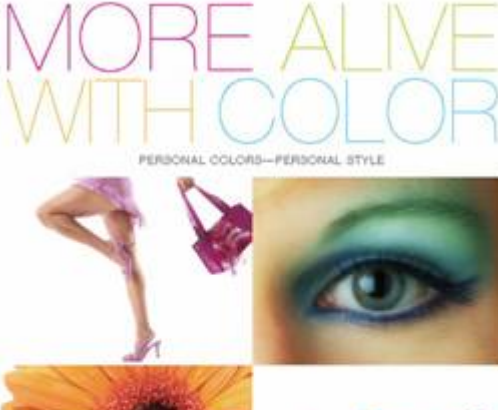

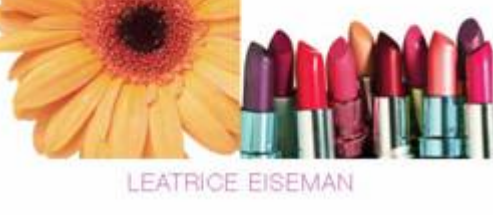

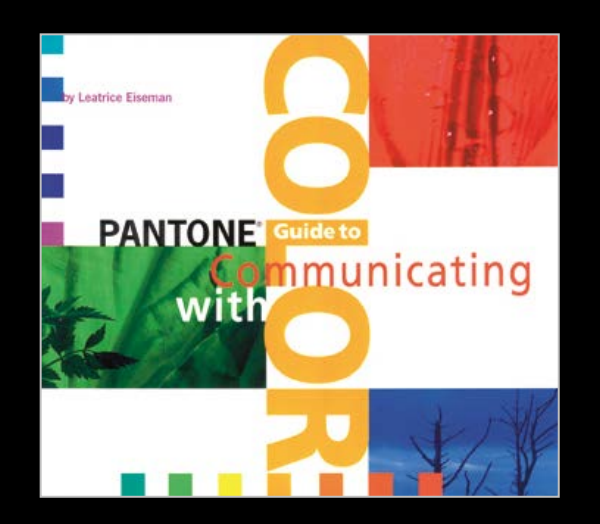

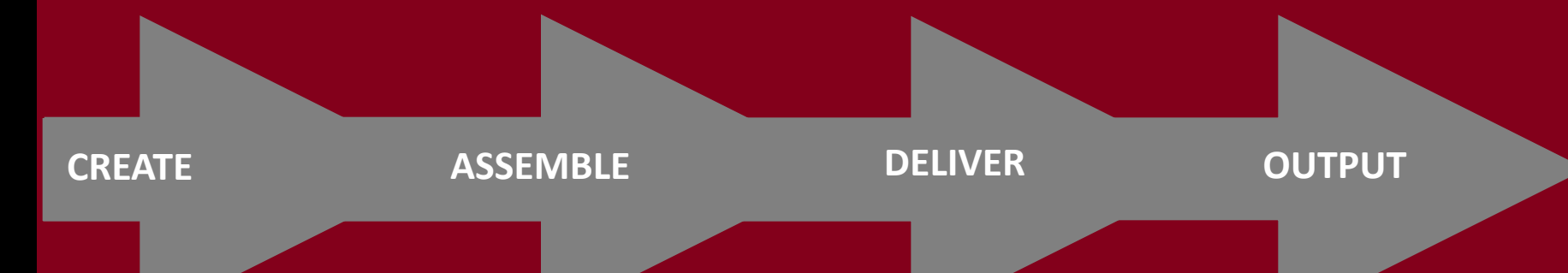

### •Understanding the process.

## Color **Workflow.**

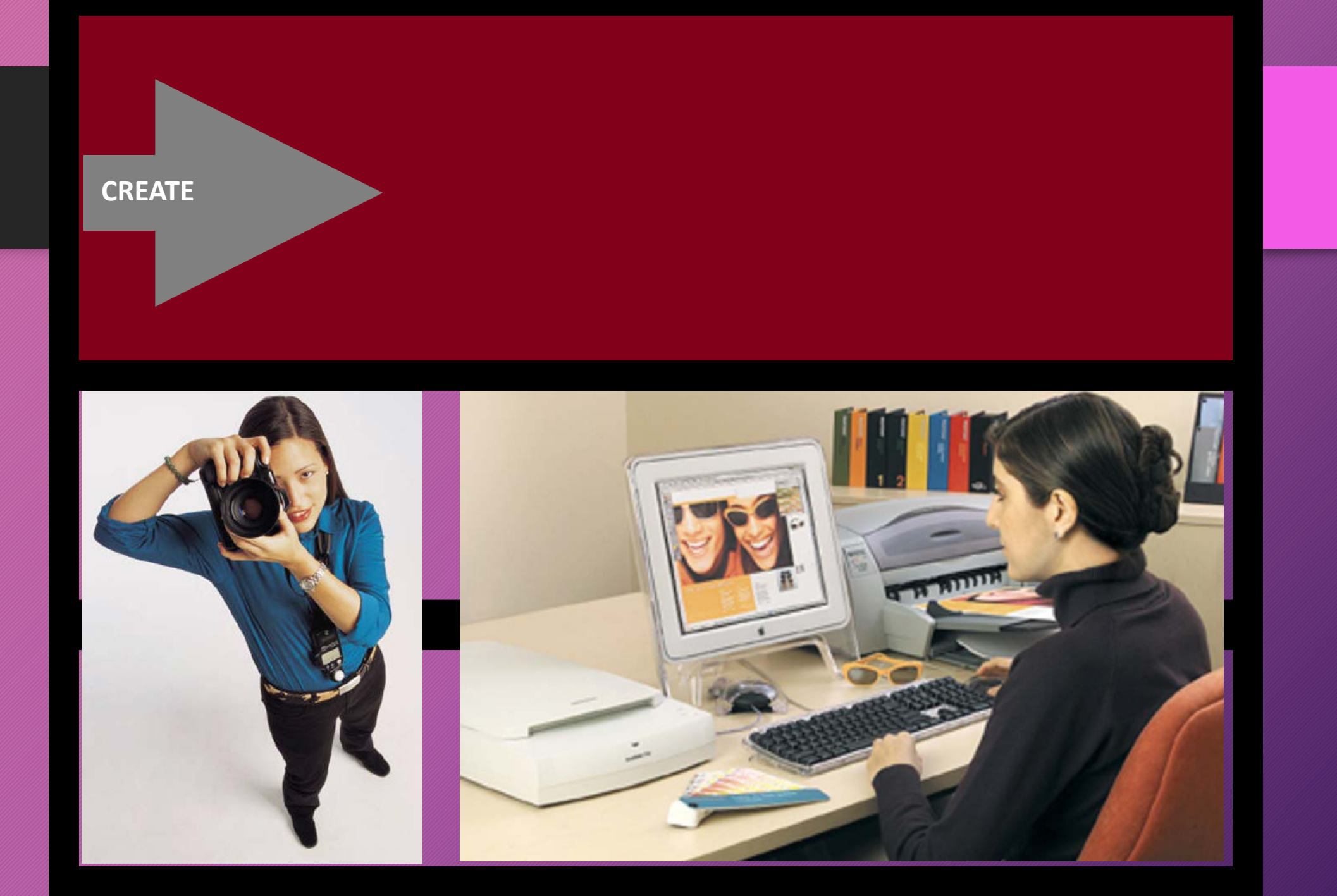

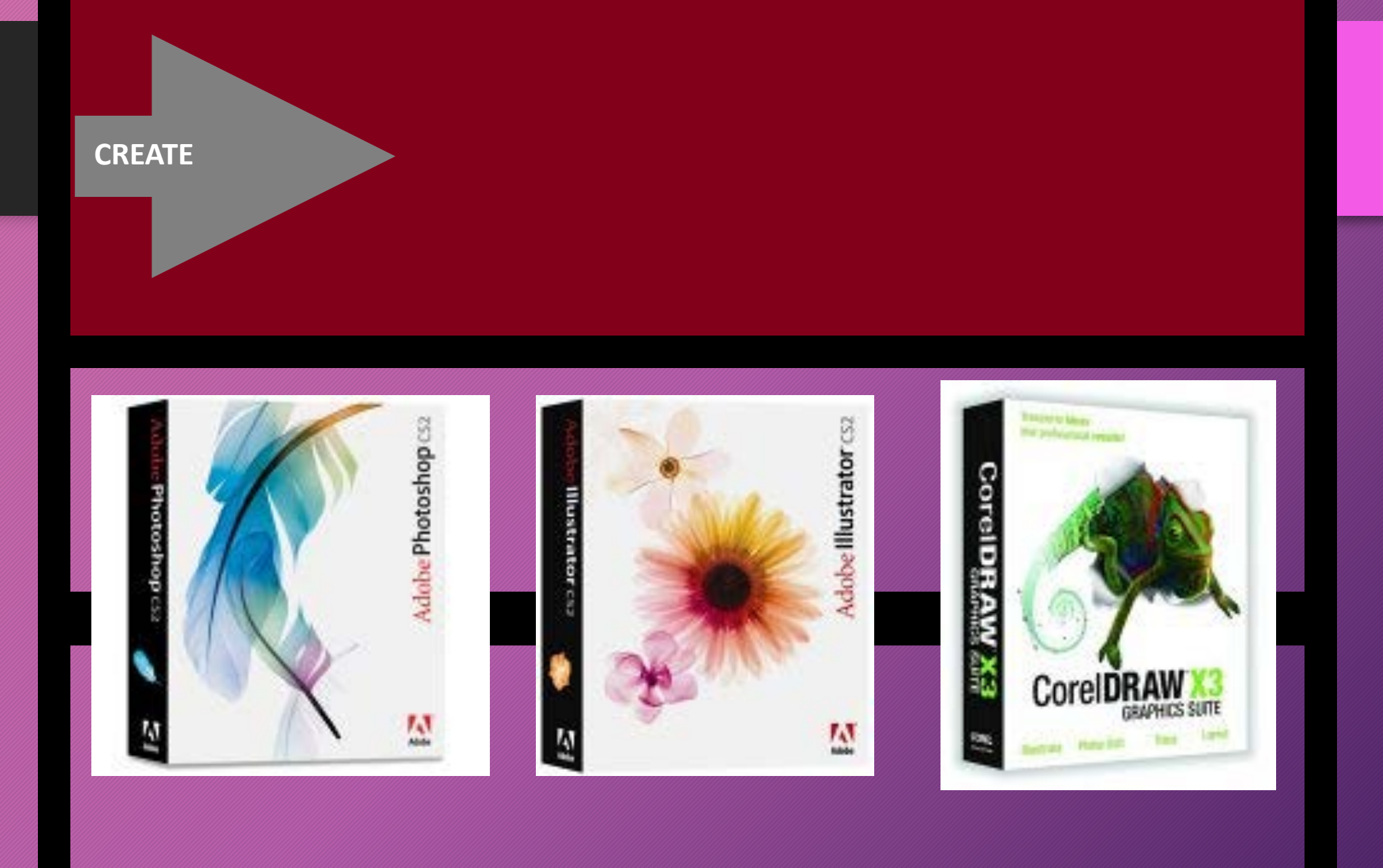

#### **CREATE**

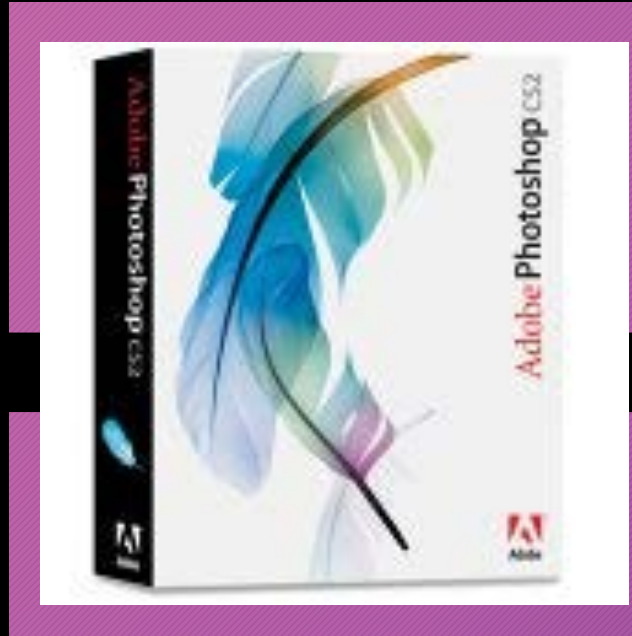

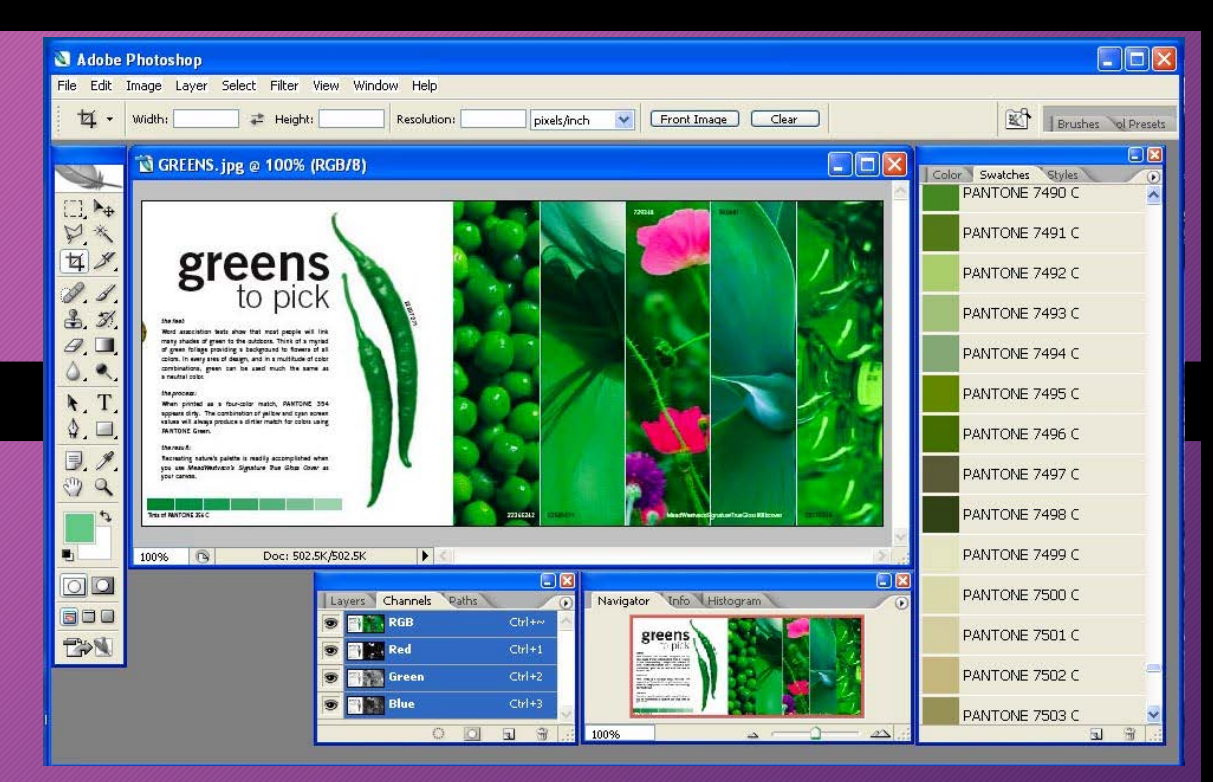

#### **CREATE**

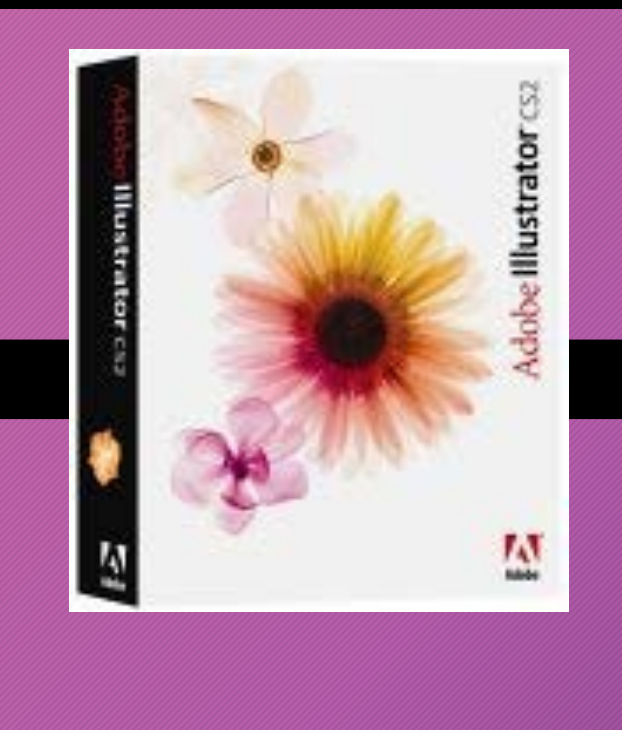

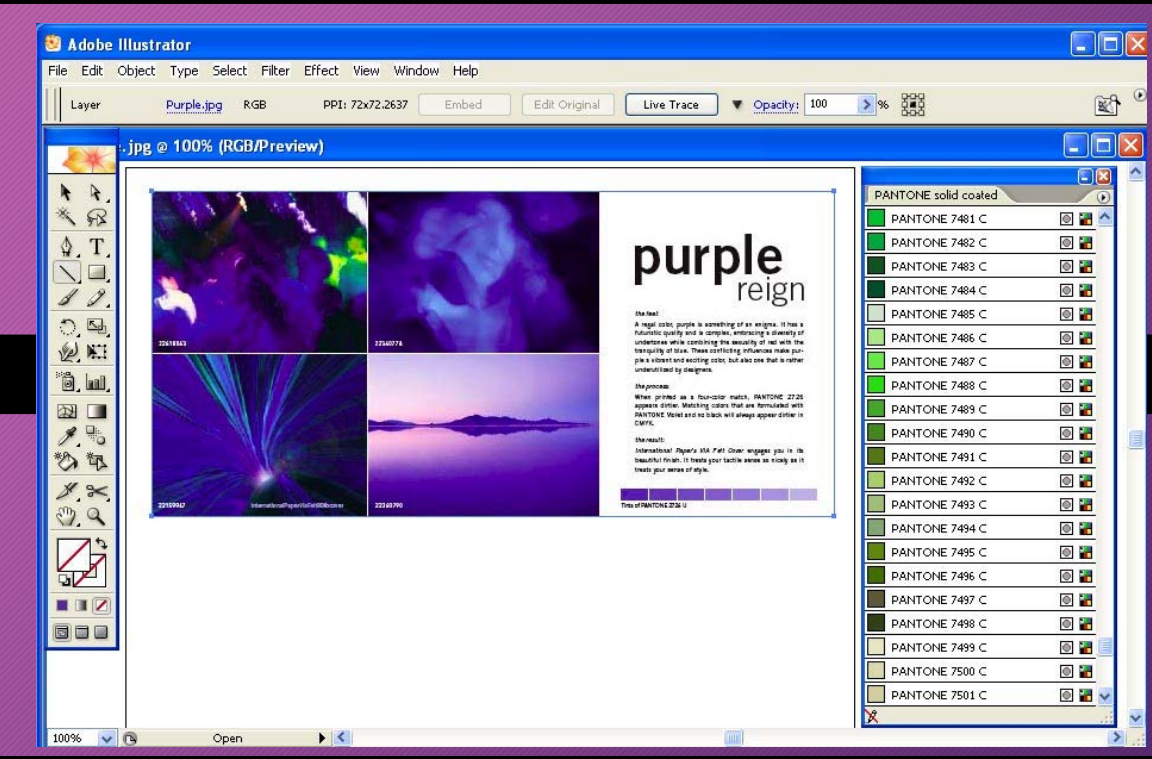

#### **ASSEMBLE**

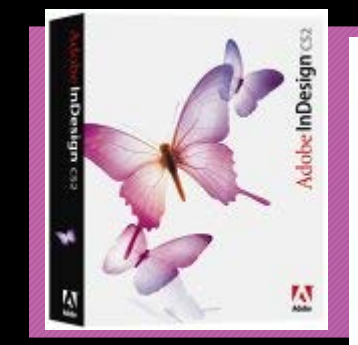

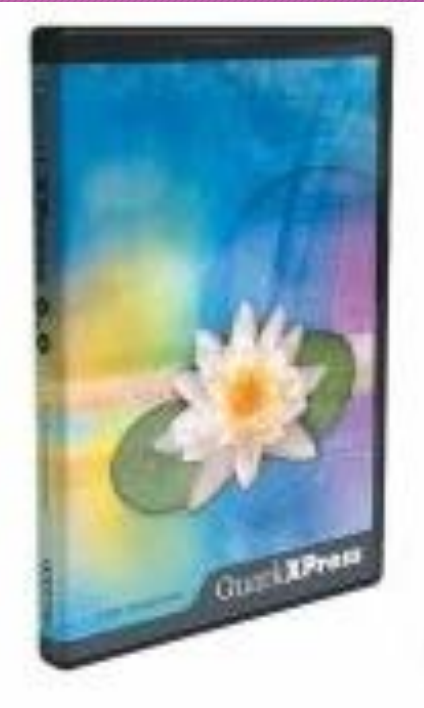

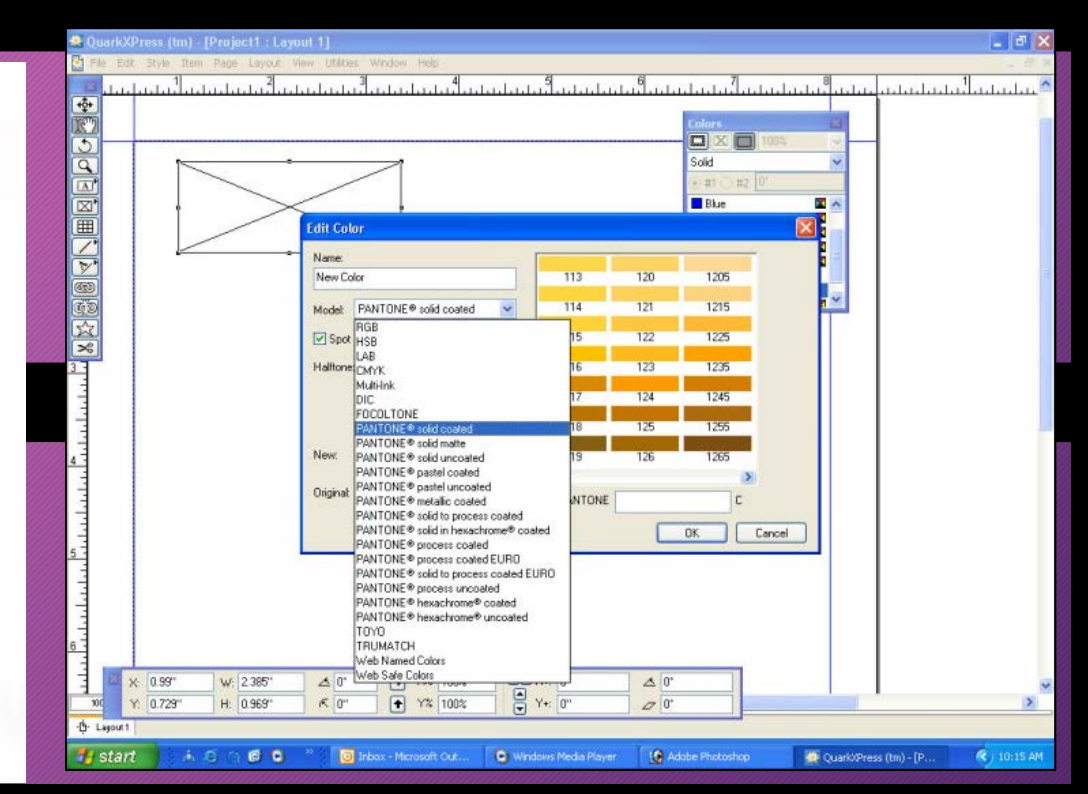

#### **DELIVER**

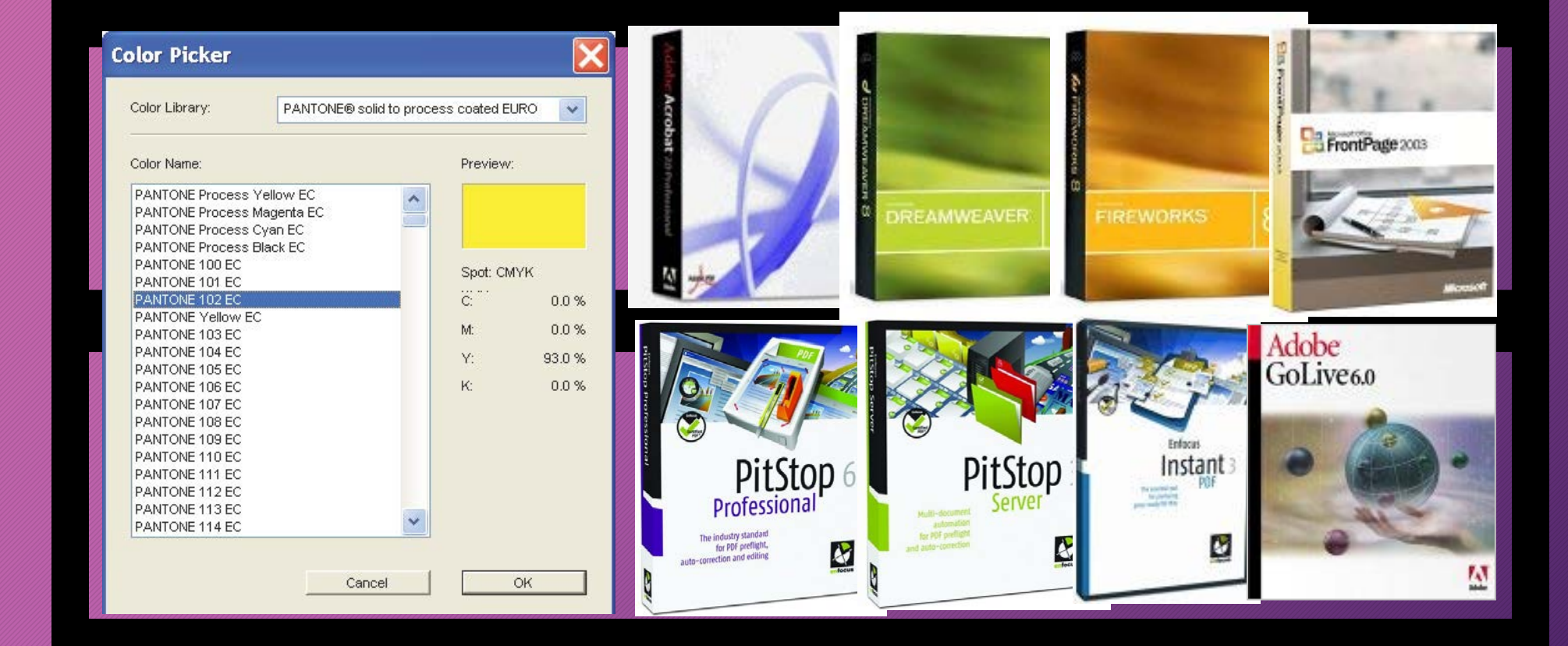

#### **OUTPUT**

### •Understanding the process.

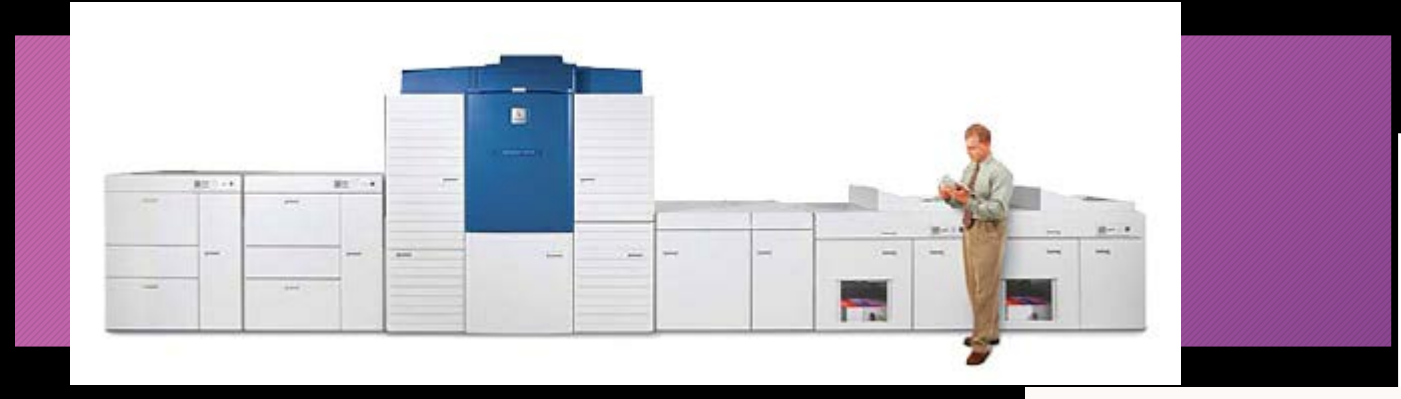

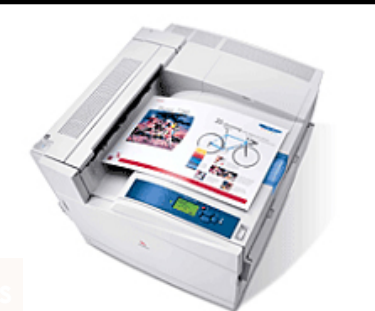

**Xerox – Color Printers**

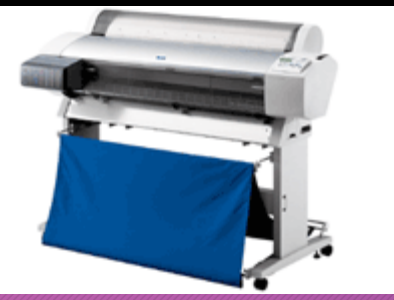

**Epson – Wide format Printers**

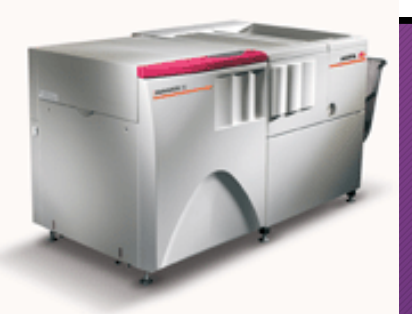

#### **OUTPUT**

### •Understanding the process.

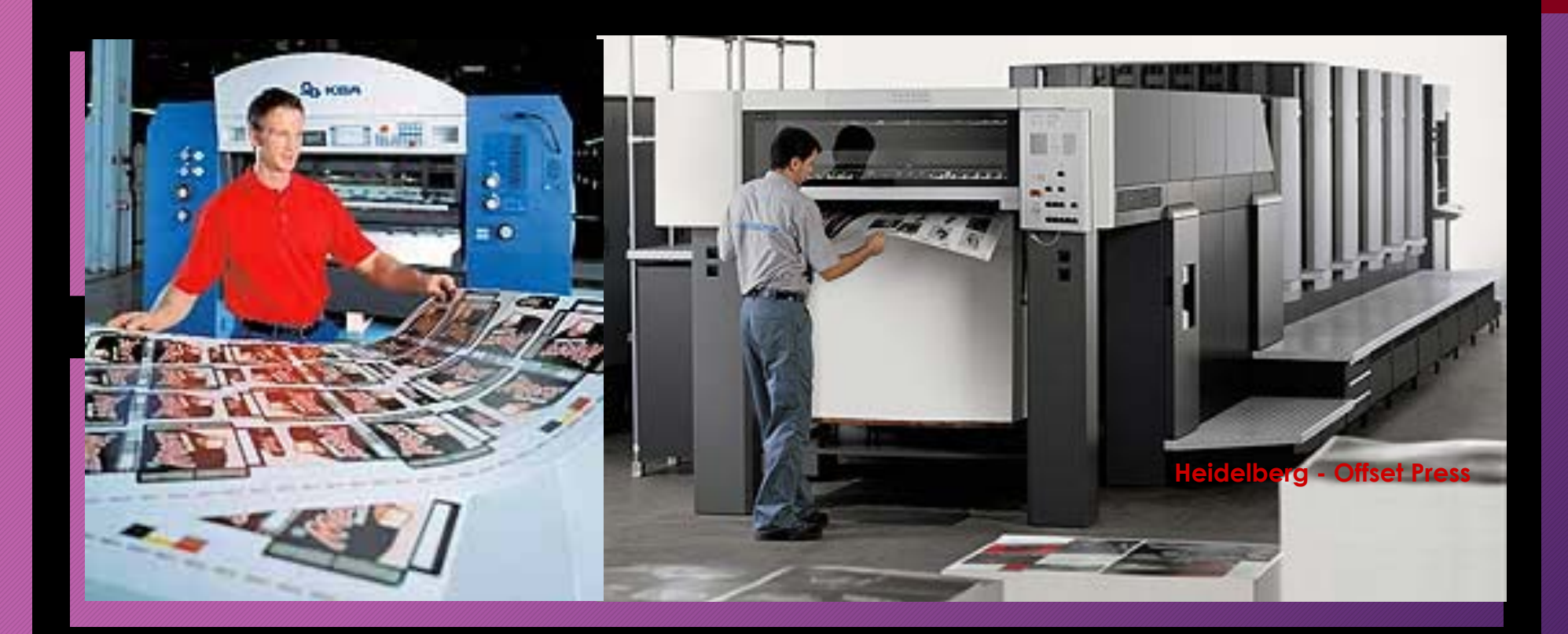

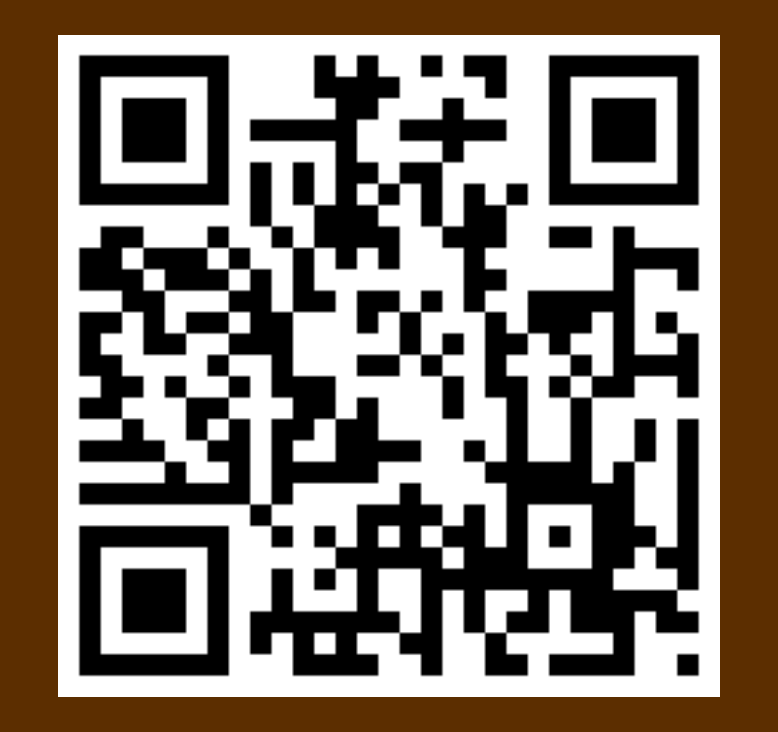

dorisbrown.info

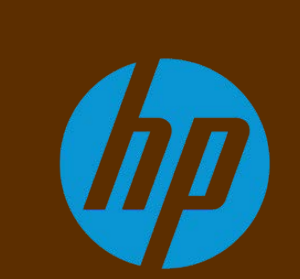

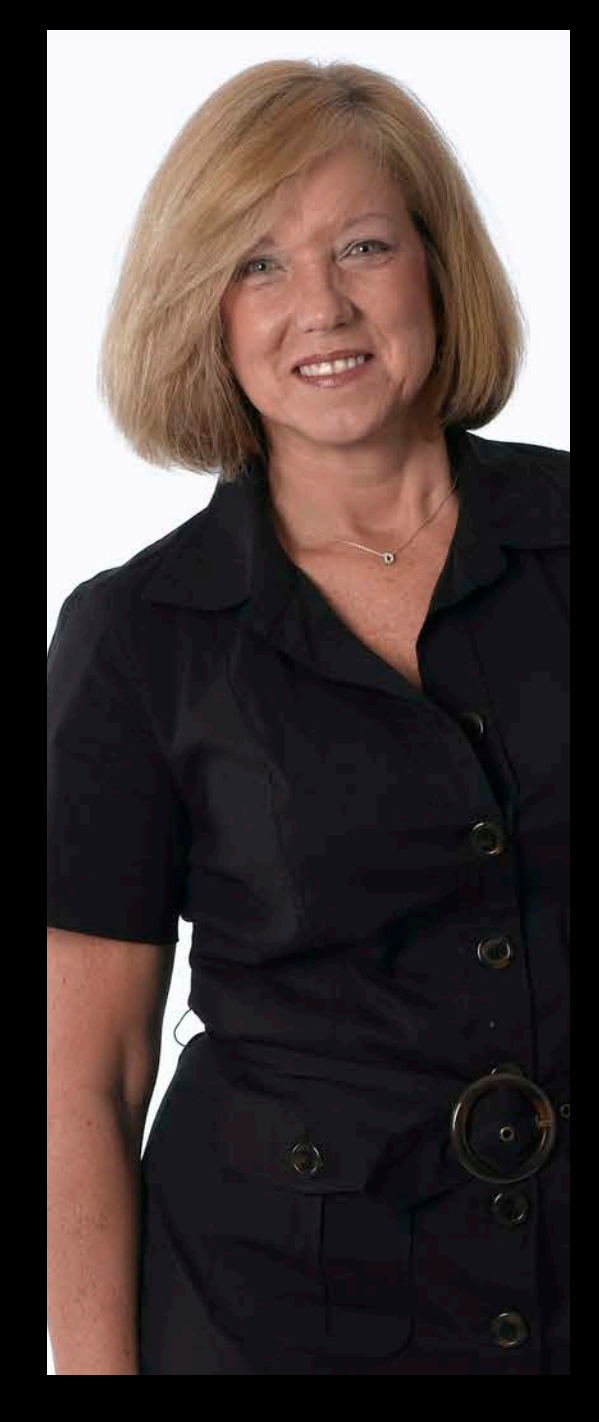

## Break Time

10-minute break!

## Printed Color – Is it Magical?

## Printed Color – Is it Magical?

No, It is all an optical Illusion!

### **COLOR SPACES**

Gradation of the Color Spaces: 1. Visible Space 2. Screen 3. PANTONE® 4. Print

**CONFIDENTIAL** 

 $\sum_{i=1}^{n}$ 

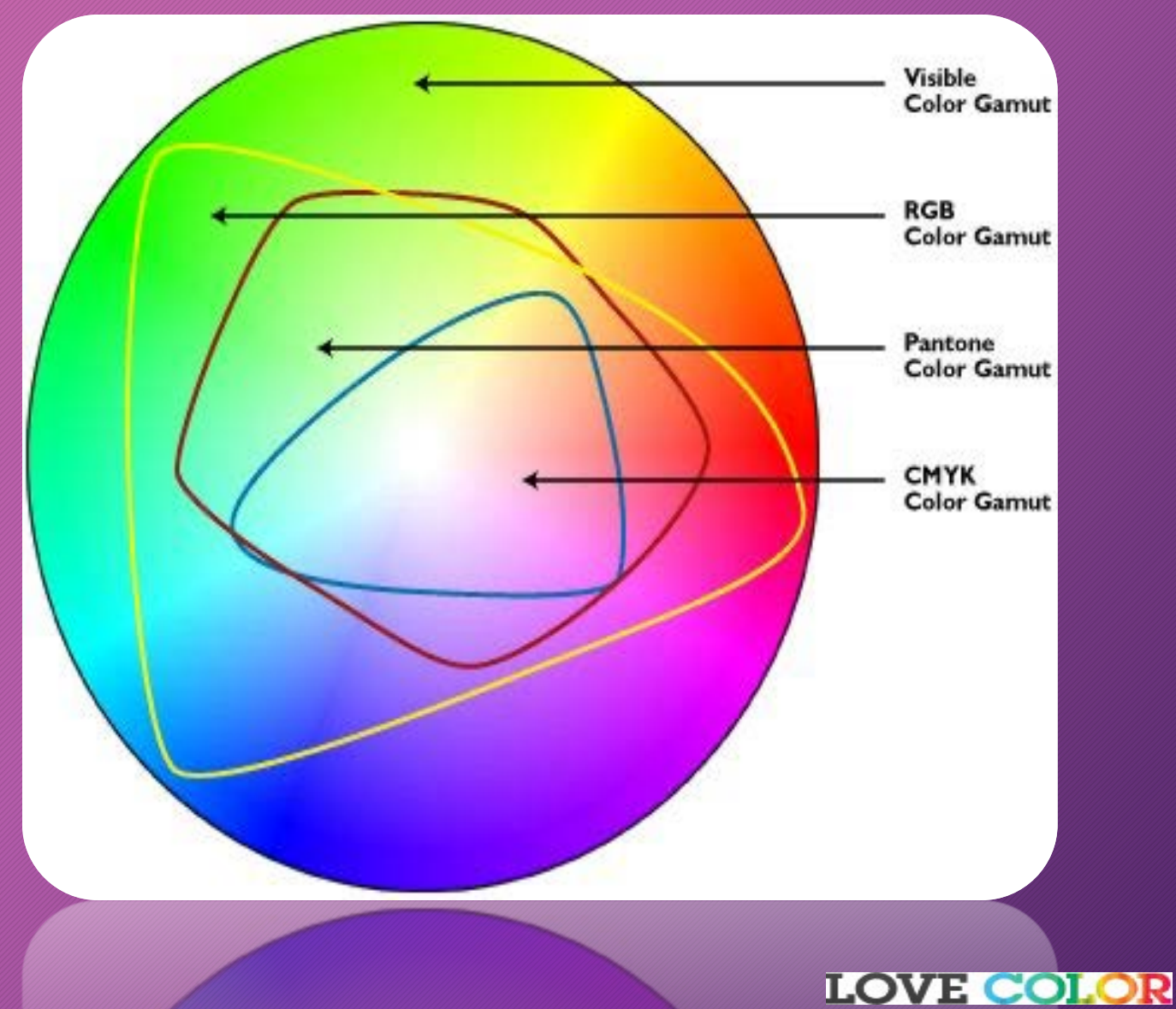

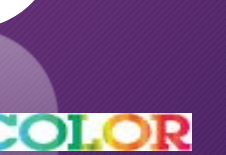

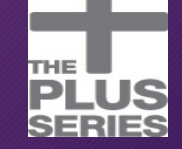

### Printed Color?

### **How it works.**

An ideal red filter transmits only red **light** and absorbs all other colors. In this ideal case, a picture containing red, **green**, and blue would appear red and black when viewed through a red filter. A red filter blocks **green light** and blue **light**: Only red **light** can get through to your eyes.

### Printed Color?

### **How it works.**

https://blog.grainedephotographe.com/rendez-vous-avec-un-photographeclement[darrasse/?fbclid=IwAR29IFKS0\\_iEyHppXzkOWdBdb9yoMUFw76wFfinTP6AEZ\\_geZw](https://urldefense.proofpoint.com/v2/url?u=https-3A__blog.grainedephotographe.com_rendez-2Dvous-2Davec-2Dun-2Dphotographe-2Dclement-2Ddarrasse_-3Ffbclid-3DIwAR29IFKS0-5FiEyHppXzkOWdBdb9yoMUFw76wFfinTP6AEZ-5FgeZwH5Y8g-5FZM8&d=DwMCaQ&c=pRW6ZPn_LDv0DnDIAK65Ad0CA4hBS-2mAmNa2_oHfF0&r=KKmOsKkxK9cTnlamldu2SBJuzi3nAZuV52R9CArSnYo&m=0nwvFGvxs5sBgyFhbBn0216slFVC91jUFBVJH0rOvzQ&s=bL87EeQRq1MhtDOxGt3VvPREglFfqwxTqEfKBOGeUrM&e=) H5Y8g\_ZM8https://blog.grainedephotographe.com/rendez-vous-avec-unphotographe-clement[darrasse/?fbclid=IwAR29IFKS0\\_iEyHppXzkOWdBdb9yoMUFw76wFfinTP6AEZ\\_geZw](https://blog.grainedephotographe.com/rendez-vous-avec-un-photographe-clement-darrasse/?fbclid=IwAR29IFKS0_iEyHppXzkOWdBdb9yoMUFw76wFfinTP6AEZ_geZwH5Y8g_ZM8) H5Y8g\_ZM8

### Simulation of continuous tone color

Setting the angle of the halftone screens differently, creates the the illusion of continuous tone color.

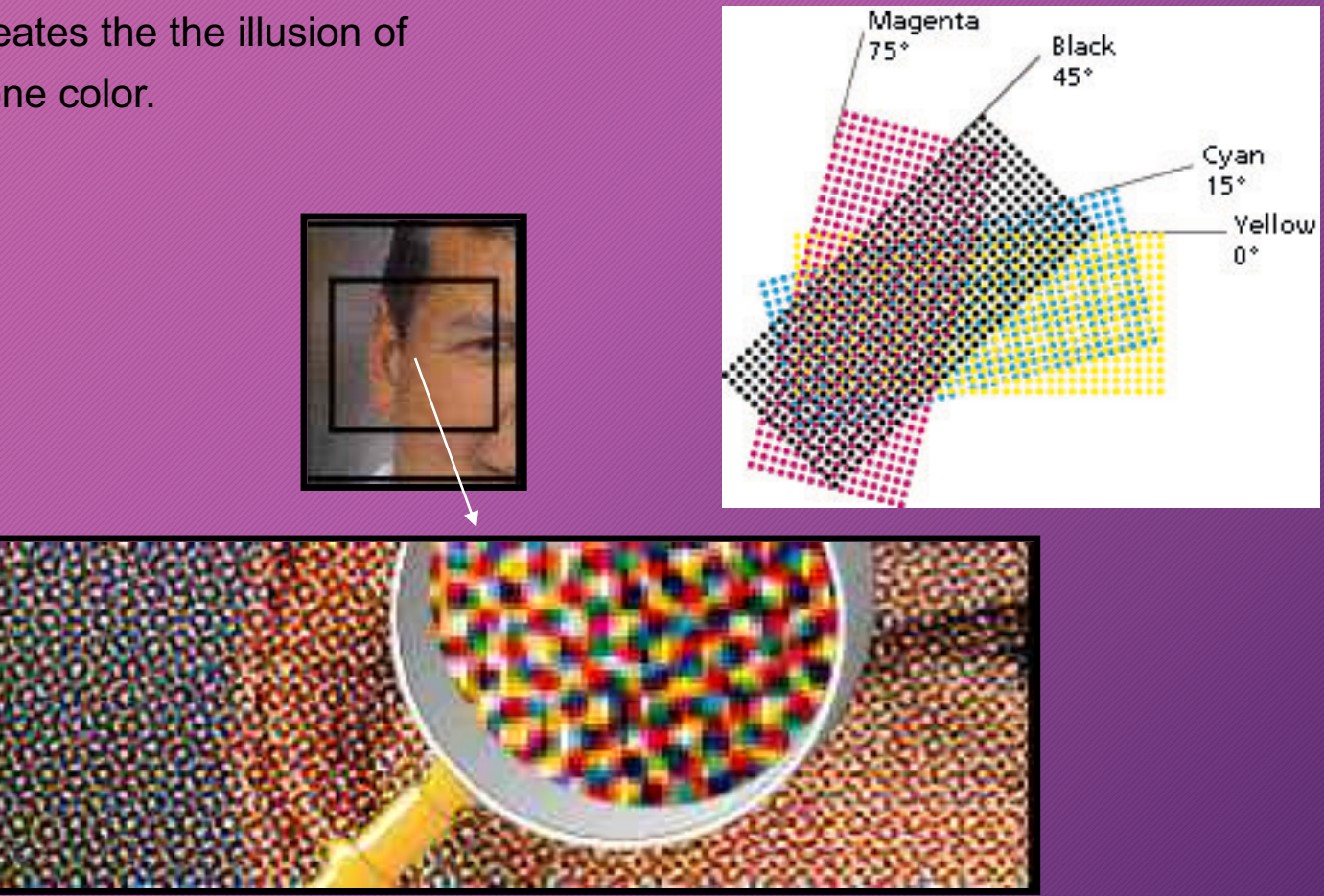

Simulation of multiple tones of color

Using halftone screens to create the percentage of each primary color and overprinting we achieve not only grey, but also the simulation of multiple tones of color.

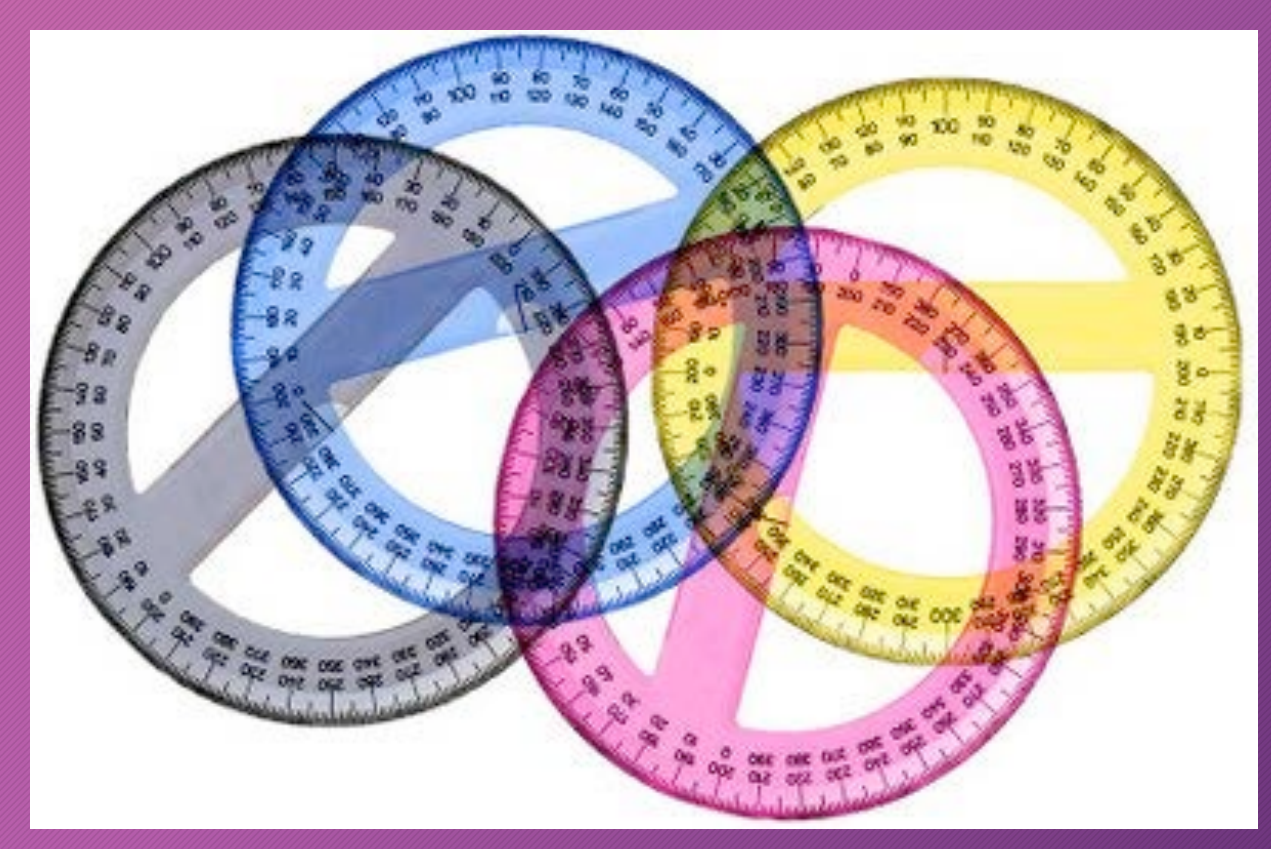

<u> un construction de la propie</u> W WHEER ........ WWW. ₩ \*\*\*\*\*\* ... W. WEEDING ......... 3333333 ........ ........ ....... \\\:::::::  $1.1.1.1.1.1$ -----... **Martin Martin Martin Martin Street** 

 $\frac{1}{2}$ ⋓ يات **MANAGERIELLE** 豐 enene .................

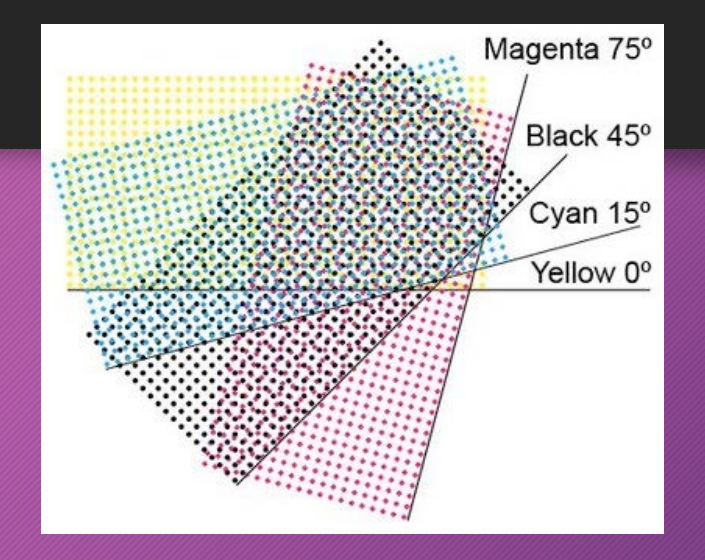
# **AM or FM Screening?**

<https://www.kymc.com/msg/msg63.html>

[http://printcolormanagement.weebly.com/articles-gallery/what-is](http://printcolormanagement.weebly.com/articles-gallery/what-is-the-difference-between-fm-and-am-screening)the-difference-between-fm-and-am-screening

> [https://www.flexoglobal.com/flexomag/09-May/flexomag-](https://www.flexoglobal.com/flexomag/09-May/flexomag-Pritchard.htm)Pritchard.htm

#### Break Time

5 minute break!

# **Quiz One**

I have uploaded to OpenLab a 10-question quiz, please highlight the correct answers. Include your name on the copy of the quiz you email to me. Once you have completed the exam tonight's session is complete for you.

# **Next Week**

Prof. Carr will be observing our session Review the process of print, the workflow and process Start the discussion on paper and substrates Paper and substates and their impact on the visual product.

#### **Print Production for Designers**

Prof. Thaddeus B. Kubis [tkubis@citytech.cuny.edu](mailto:tkubis@citytech.cuny.edu) 917.597.1891